# Package 'magicaxis'

November 29, 2018

<span id="page-0-0"></span>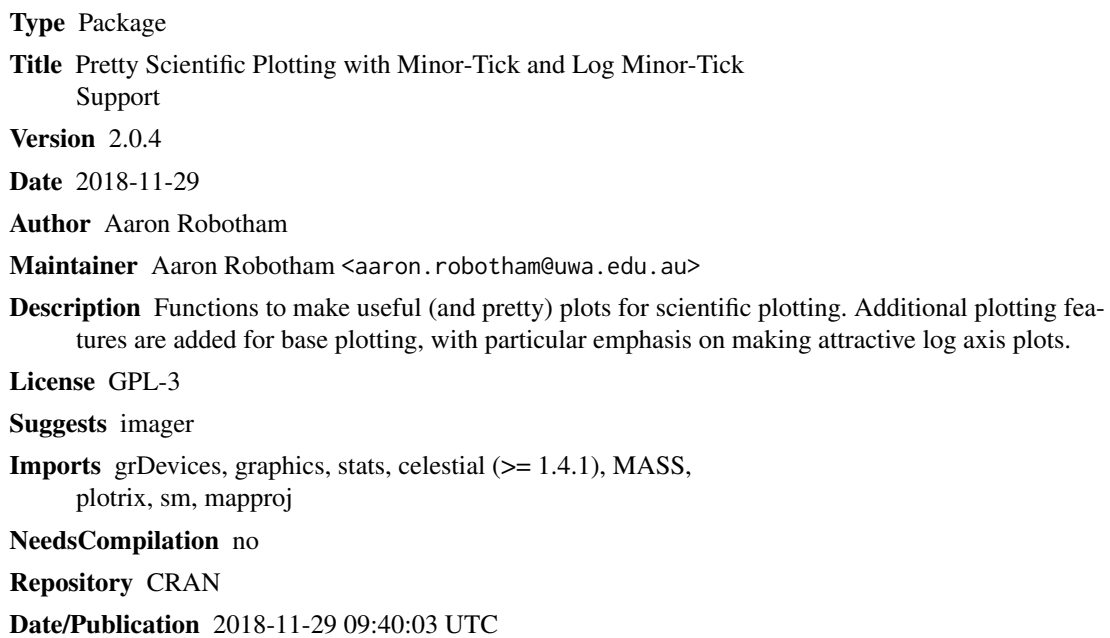

## R topics documented:

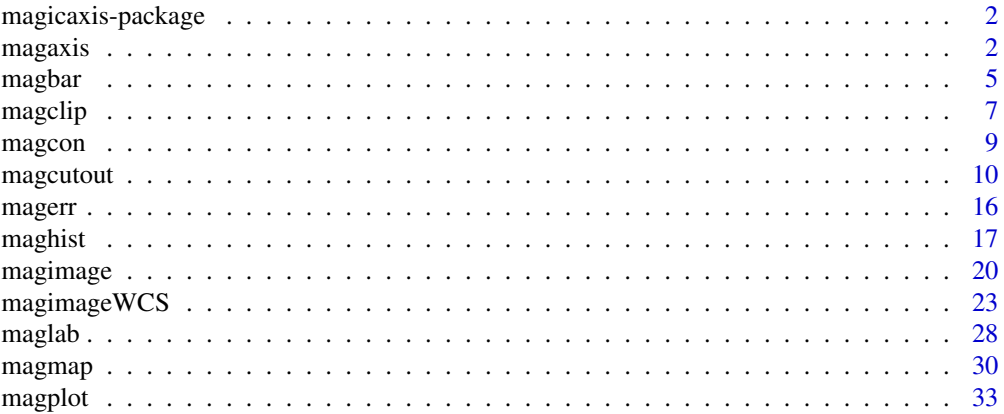

#### 2 magazis

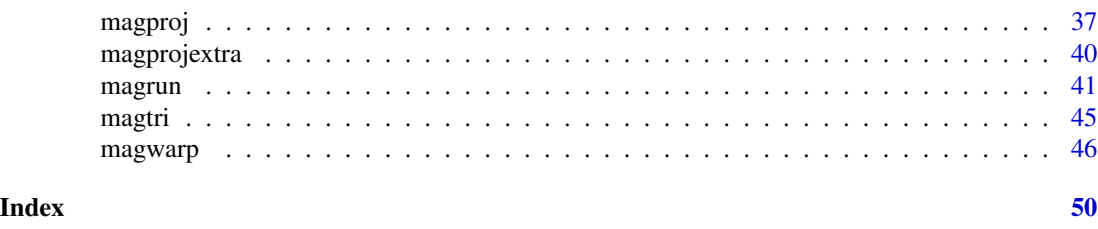

magicaxis-package *Pretty Scientific Plotting with Minor-Tick and Log Minor-Tick Support*

#### Description

Functions to make pretty axes (major and minor) on scientific plots. Particularly effort is made on producing nice log plot outputs. The core function produces pretty axis labelling in a number of circumstances that are often used in scientific plotting. There is a higher level interface to a generic plot function that will usually produce nice plots, even without much though on the users part.

#### Details

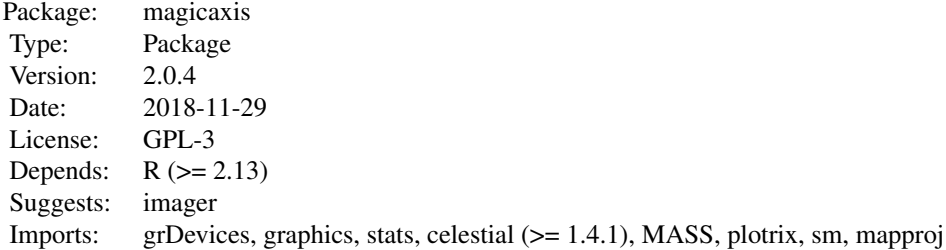

<span id="page-1-1"></span>magaxis *Magically pretty axes*

#### Description

This function generates nicely arranged axes for scientific plots, including minor tick marks. It supports log settings and can unclog axes that have been logged inline by the user. When the dynamic range is 50 or less and axis is logged, axis range factors of 10 times 1, 2 and 5 are used instead of powers of 10 alone.

<span id="page-1-0"></span>

#### <span id="page-2-0"></span>magaxis 3

#### Usage

magaxis(side = 1:2, majorn = 5, minorn = 'auto', tcl = 0.5, ratio = 0.5, labels = TRUE, unlog = 'auto', mgp =  $c(2, 0.5, 0)$ , mtline = 2, xlab = NULL, ylab = NULL, crunch = TRUE, logpretty = TRUE, prettybase = 10, powbase = 10, hersh = FALSE, family = 'sans', frame.plot = FALSE, usepar = FALSE, grid = FALSE, grid.col = 'grey', grid.lty = 1, grid.lwd =  $1, ...$ )

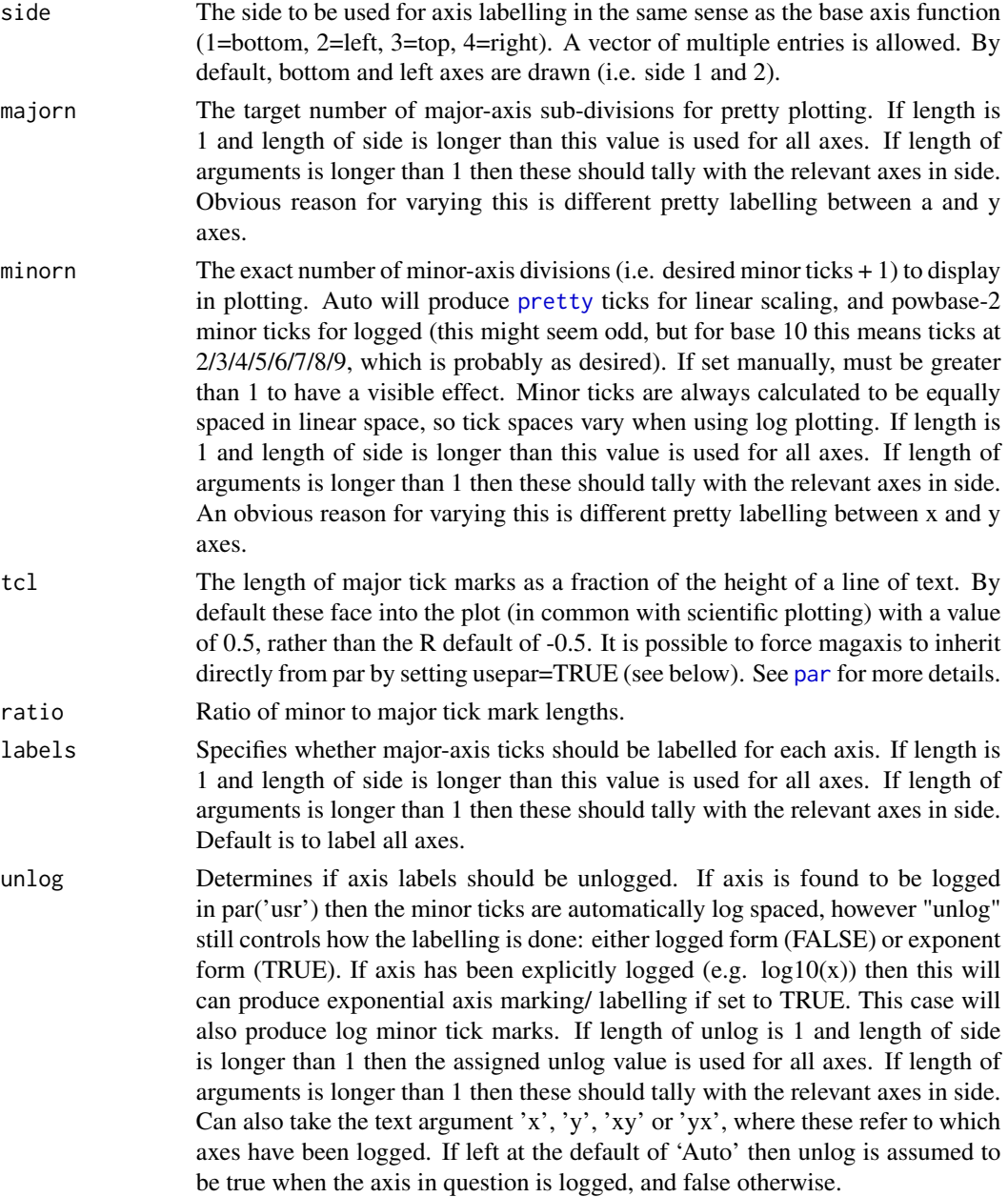

<span id="page-3-0"></span>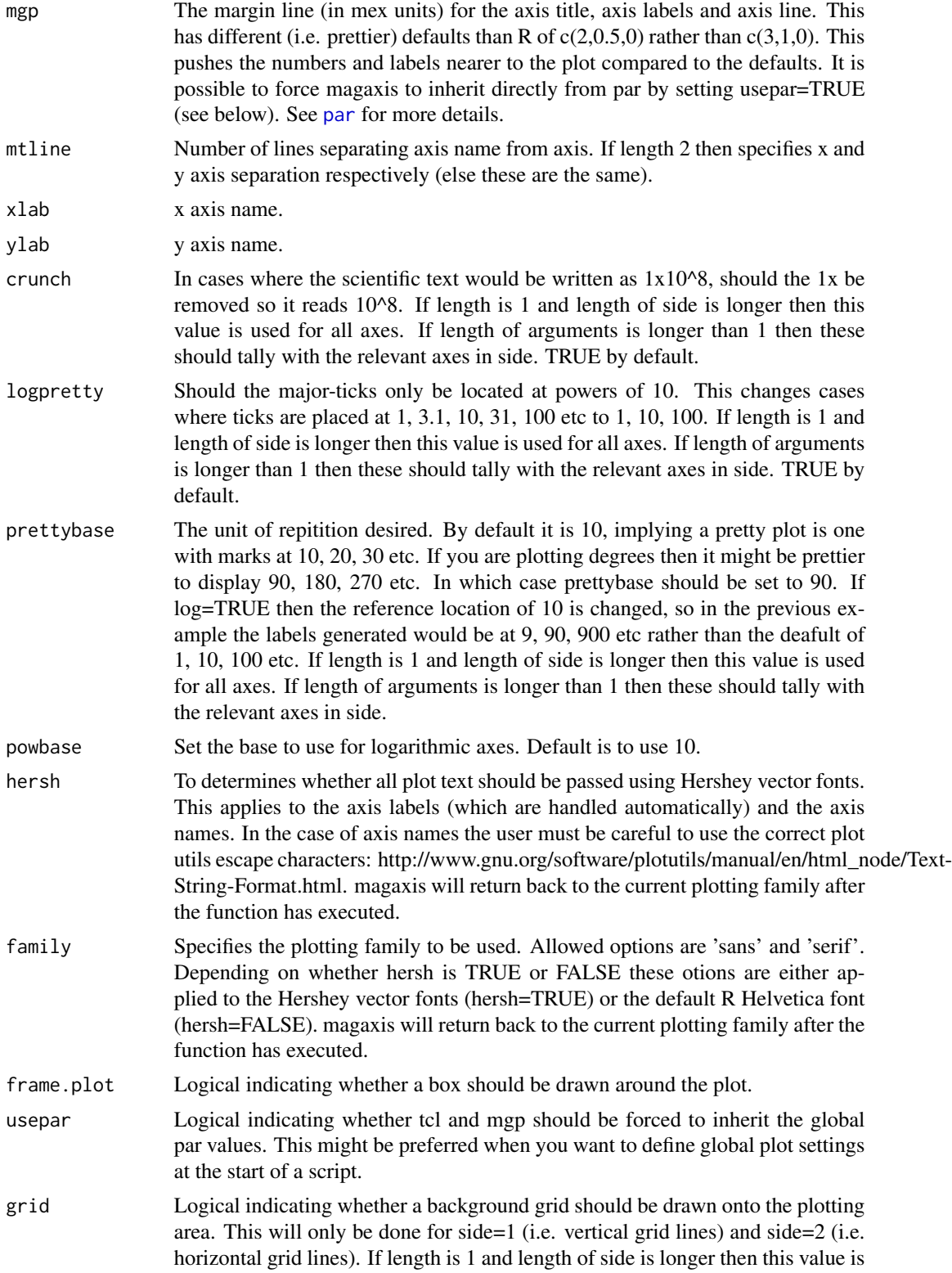

#### <span id="page-4-0"></span>magbar 5 **5**

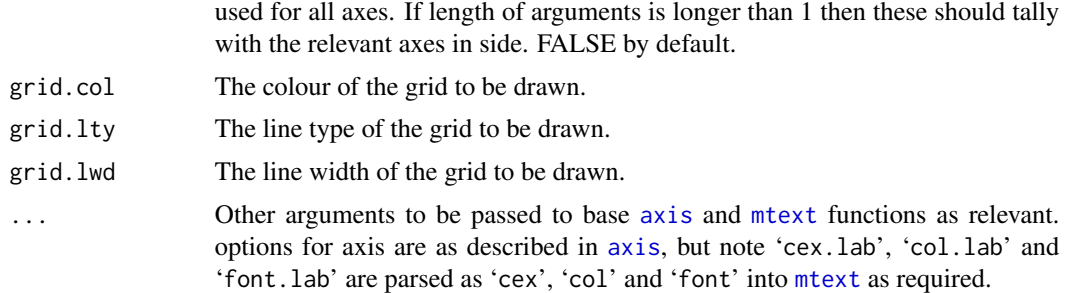

#### Details

This function tries hard to make nice plots for scientific papers.

#### Value

No output. Run for the side effect of producing nice plotting axes.

#### Author(s)

Aaron Robotham

#### See Also

[magplot](#page-32-1),[maglab](#page-27-1),[magerr](#page-15-1),[magmap](#page-29-1),[magrun](#page-40-1)

#### Examples

```
x=10^{1:9}
y=1:9
plot(log10(x),y,axes=FALSE)
magaxis(unlog='x')
plot(log10(x),y,axes=FALSE)
magaxis(side=c(1,3),unlog=c(TRUE,FALSE))
```

```
plot(x,y,axes=FALSE,log='x')
magaxis()
```
<span id="page-4-1"></span>

magbar *Pretty colour bar*

#### **Description**

This function is a high level interface to the plotrix 'color.legend' function. It makes reasonable assumptions on the plottin window to place the colour and allows the user to specify log spacing for the colour gradient and labels, as well as add a title.

#### <span id="page-5-0"></span>Usage

```
magbar(position = "topright", range = c(\emptyset, 1), orient = "v", log = FALSE,
col = hsv(h = seq(2/3, 0, len = 100)), scale = c(1/4, 1/20), inset = 1/40,labN = 5, title = "", titleshift = 0, centrealign = "rb", clip = '', cex=1, ...)
```
#### Arguments

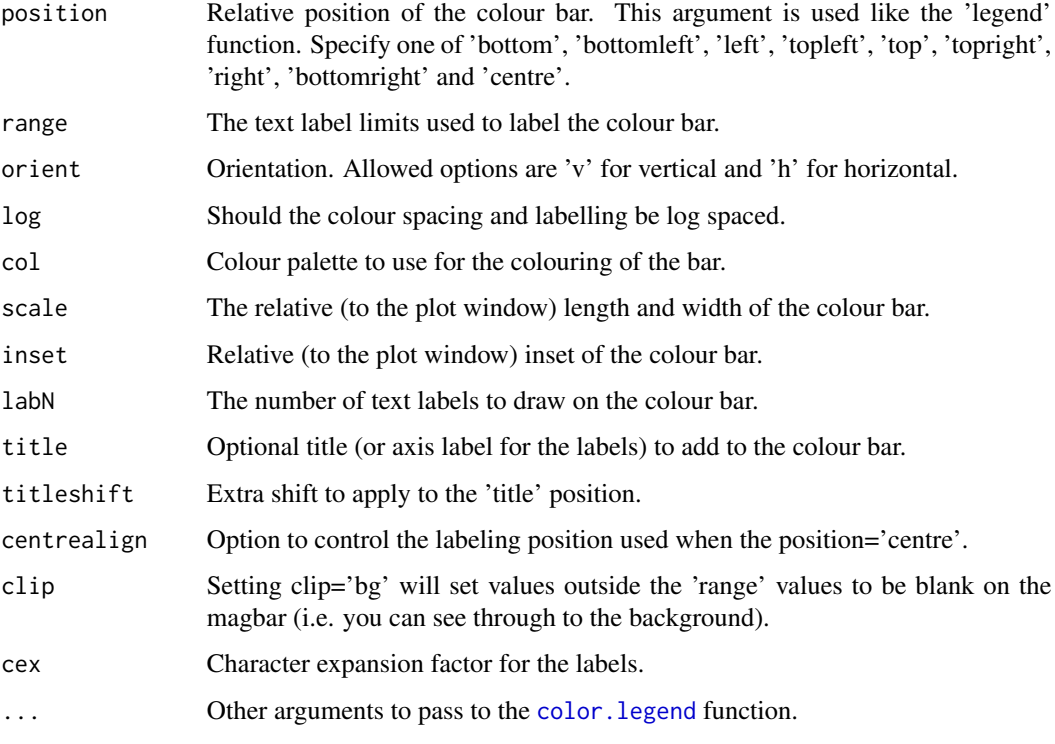

#### Details

This function creates pretty default colour bars by assessing the current plot window. It is a higher level implementation of the plotrix 'color.legend' function.

#### Value

Called for the side effect of plotting a colour bar.

#### Author(s)

Aaron Robotham

#### See Also

[magplot](#page-32-1),[magaxis](#page-1-1),[maglab](#page-27-1),[magmap](#page-29-1),[magrun](#page-40-1)

#### <span id="page-6-0"></span>magclip **7**

#### Examples

```
magplot(sin)
magbar('top')
magbar('right',title='Just looking',titleshift=0.5)
magbar('topleft',orient='h',title='Hello!')
magbar('bottom',range=c(0.3,30),orient='h',log=TRUE,title='Log test col')
magbar('bottomleft',range=c(0.3,30),orient='v',log=TRUE,title='Log test bg',clip='bg')
```
<span id="page-6-1"></span>

#### magclip *Magical sigma clipping*

#### Description

This function does intelligent autoamtic sigma-clipping of data. This is optionally used by [magplot](#page-32-1) and [maghist](#page-16-1).

#### Usage

magclip(x, sigma = 'auto', clipiters = 5, sigmasel = 1, estimate = 'both')

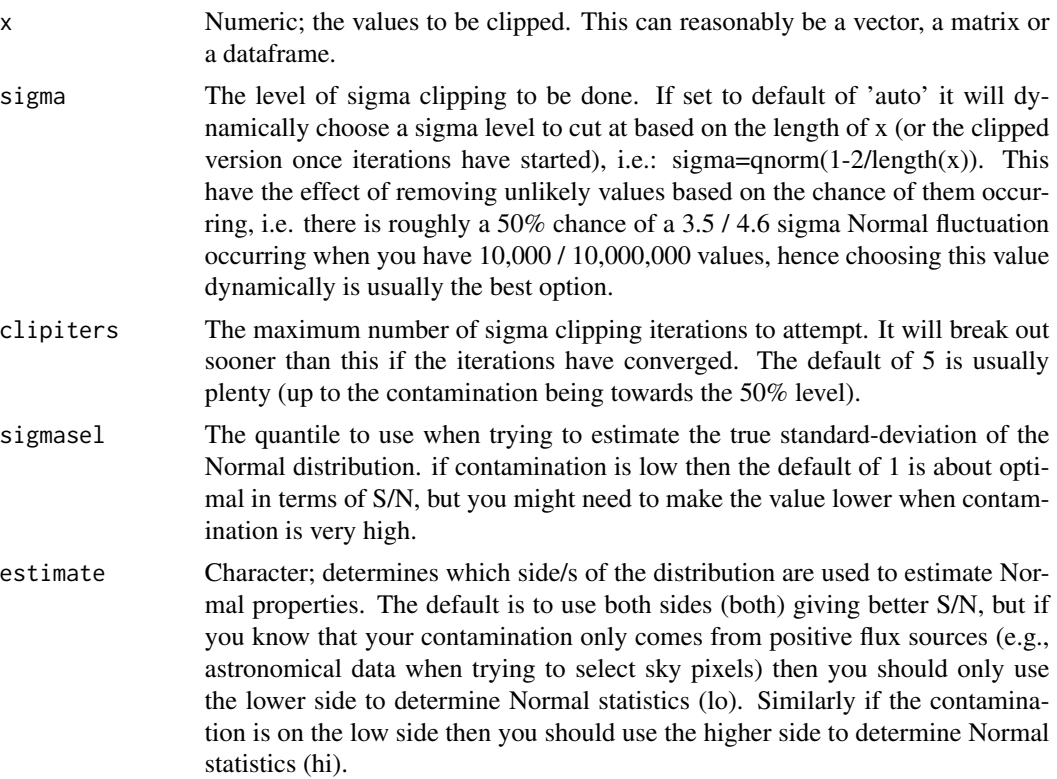

#### <span id="page-7-0"></span>Details

If you know more sepcific details about your data then you should probably carry out a thorough likelihood analysis, but the ad-hoc clipping done in magclip works pretty well in practice.

#### Value

A list containing three items:

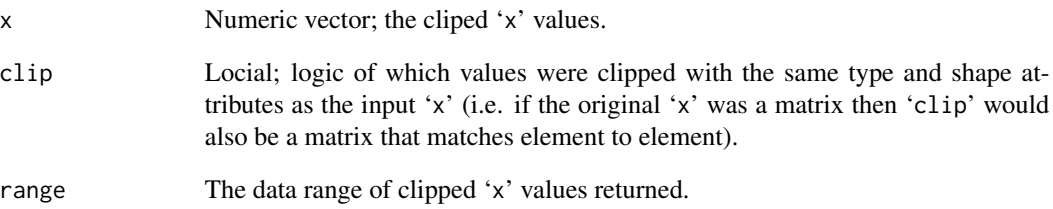

#### Author(s)

Aaron Robotham

#### See Also

[maghist](#page-16-1), [magplot](#page-32-1)

#### Examples

```
#A highly contaminated Normal distribution:
temp=c(rnorm(1e3),runif(500,-10,10))
magplot(density(temp))
lines(seq(-5,5,len=1e3),dnorm(seq(-5,5,len=1e3)),col='red')
```

```
magplot(density(magclip(temp)$x))
lines(seq(-5,5,len=1e3),dnorm(seq(-5,5,len=1e3)),col='red')
```
#Now we put the contamination on the high side:

```
temp=c(rnorm(1e3),runif(500,0,10))
magplot(density(magclip(temp)$x))
lines(seq(-5,5,len=1e3),dnorm(seq(-5,5,len=1e3)),col='red')
```

```
magplot(density(magclip(temp, estimate='lo')$x))
lines(seq(-5,5,len=1e3),dnorm(seq(-5,5,len=1e3)),col='red')
```
<span id="page-8-1"></span><span id="page-8-0"></span>

#### Description

This function generates pretty images and contours that reflect the 2D quantile levels of the data. This means the user can immediately assess the 2D regime that contains an arbitrary percentage of the data. This function was designed particularly with the output of MCMC posteriors in mind, where visualising the location of the 68% and 95% 2D quantiles for covariant parameters is a necessary part of the post MCMC analysis.

#### Usage

```
magcon(x, y, h, doim = TRUE, docon = TRUE, dobar = TRUE, n = 100, add = FALSE,
xlab = '', ylab = '', imcol = c(NA, rev(rainbow(1000, start = 0, end = 2/3))),
conlevels = c(0.5, pnorm(1) - pnorm(-1), 0.95), barposition = "topright",
barorient = "v", bartitle = "Contained %", bartitleshift = 0, xlim = NULL, ylim = NULL,
weights = NA, ...)
```
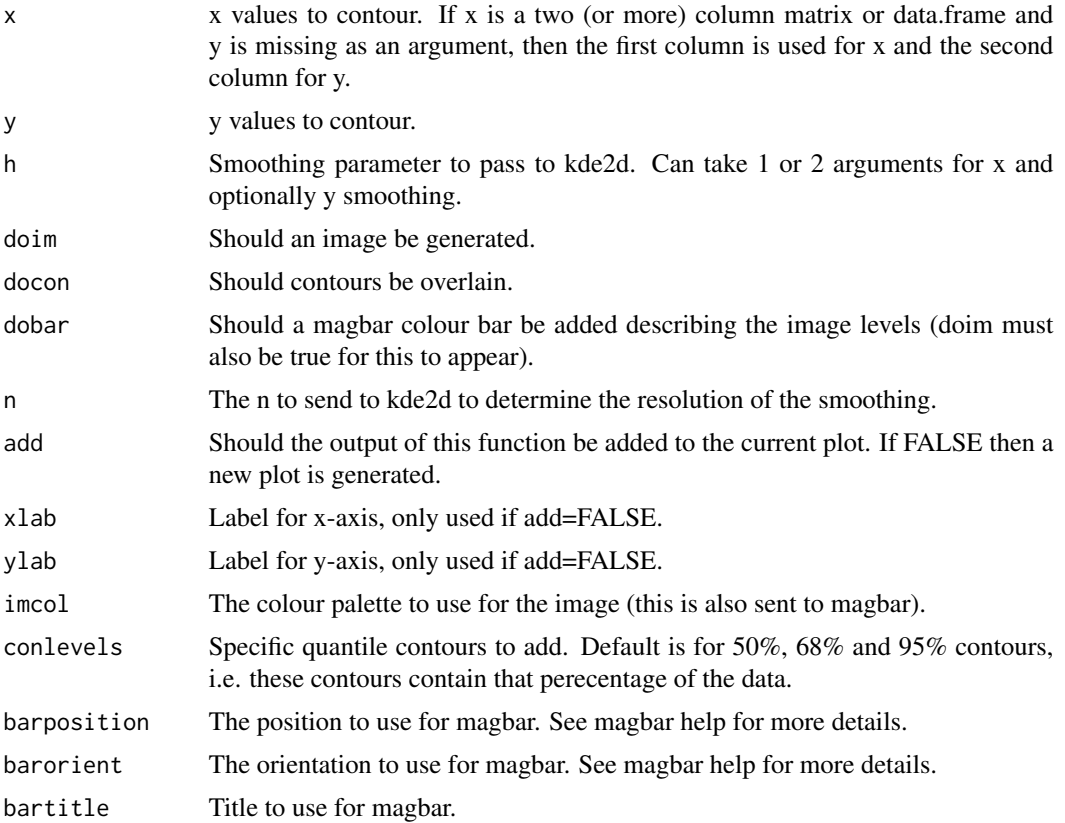

<span id="page-9-0"></span>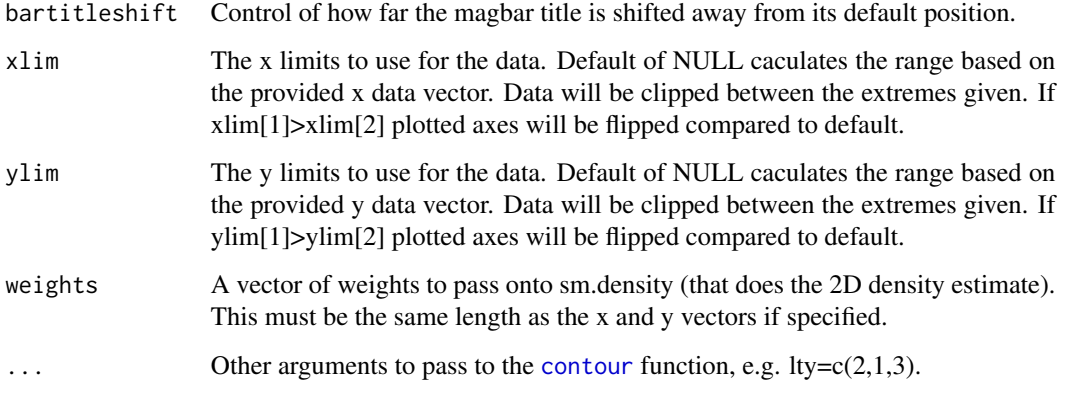

#### Details

This function is particularly designed to assess the output for MCMC posteriors since it highlights the confidence regimes quite clearly. More generally it can show the quantile distributions for any 2D data.

#### Value

Called for the side effect of generating images and contours representing quantile in 2D data.

#### Author(s)

Aaron Robotham

#### See Also

[magplot](#page-32-1),[magaxis](#page-1-1),[maglab](#page-27-1),[magmap](#page-29-1),[magrun](#page-40-1),[magbar](#page-4-1)

#### Examples

```
temp=cbind(rnorm(1e3),rnorm(1e3))
magcon(temp[,1],temp[,2])
```
<span id="page-9-2"></span>magcutout *Image Cutout Utilities*

#### <span id="page-9-1"></span>Description

Functions to subset both raw images and images with associated WCS systems.

#### <span id="page-10-0"></span>magcutout 11

#### Usage

magcutout(image, loc = dim(image)/2, box = c(100, 100), shiftloc = FALSE, paddim = TRUE,  $plot = FALSE, ...)$ magcutoutWCS(image, header, loc, box = c(100, 100), shiftloc = FALSE, paddim = TRUE,  $plot = FALSE, CRVAL1 = 0, CRVAL2 = 0, CRPIX1 = 0, CRPIX2 = 0, CD1_1 = 1, CD1_2 = 0,$  $CD2_1 = 0$ ,  $CD2_2 = 1$ ,  $coord.type = "deg", sep = ":", loc.type=c('coord', 'coord'),$  $approxmap = FALSE, ...)$ magWCSradec2xy(RA, Dec, header, CRVAL1 = 0, CRVAL2 = 0, CRPIX1 = 0, CRPIX2 = 0, CD1\_1 = 1,  $CD1_2 = 0$ ,  $CD2_1 = 0$ ,  $CD2_2 = 1$ ,  $CTYPE1 = 'RA--TAN'$ ,  $CTYPE2 = 'DEC--TAN'$ ,  $loc.diff = c(0, 0), coord-type = "deg", sep = ":")$ magWCSxy2radec(x, y, header, CRVAL1 = 0, CRVAL2 = 0, CRPIX1 = 0, CRPIX2 = 0, CD1\_1 = 1,  $CD1_2 = 0$ ,  $CD2_1 = 0$ ,  $CD2_2 = 1$ ,  $CTYPE1 = 'RA-TAN'$ ,  $CTYPE2 = 'DEC-TAN'$ ,  $loc.diff = c(0, 0)$ 

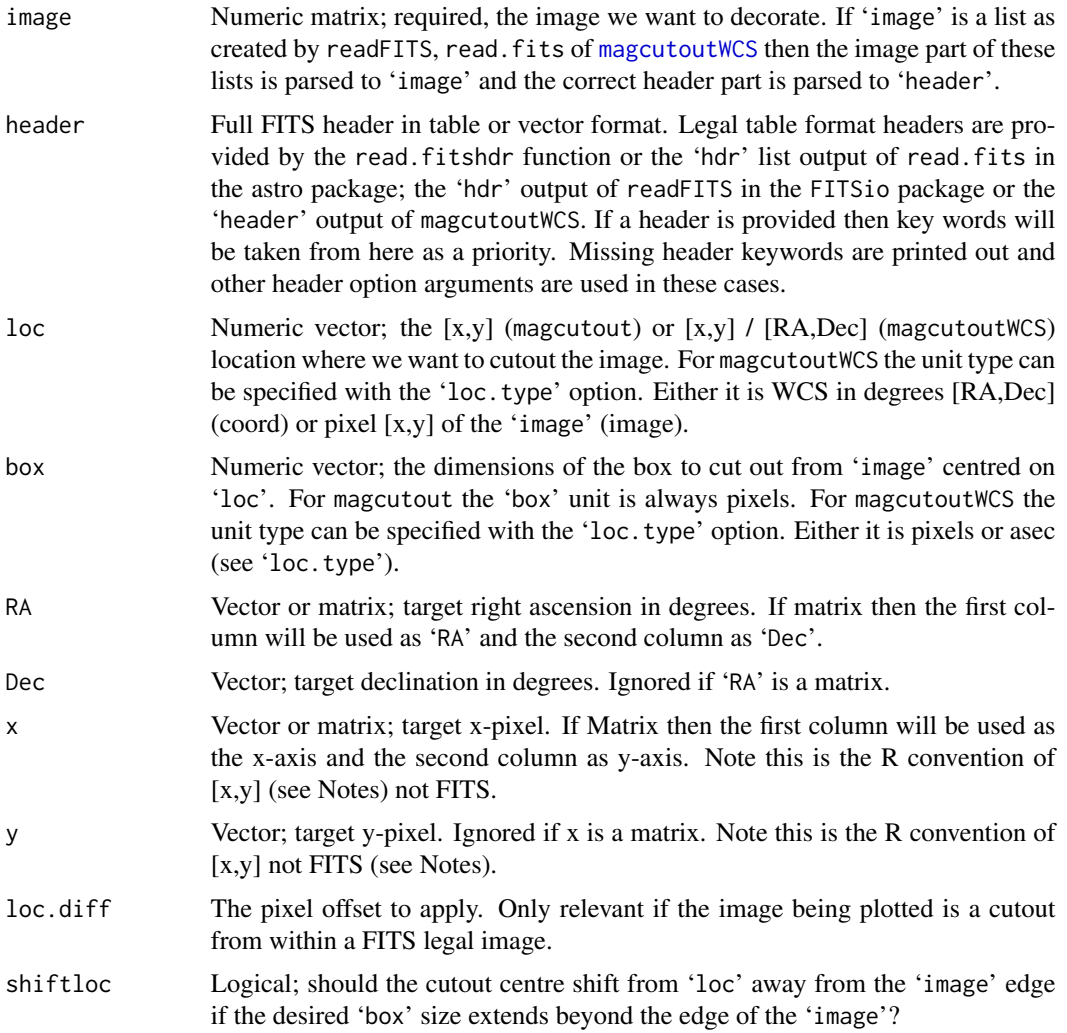

<span id="page-11-0"></span>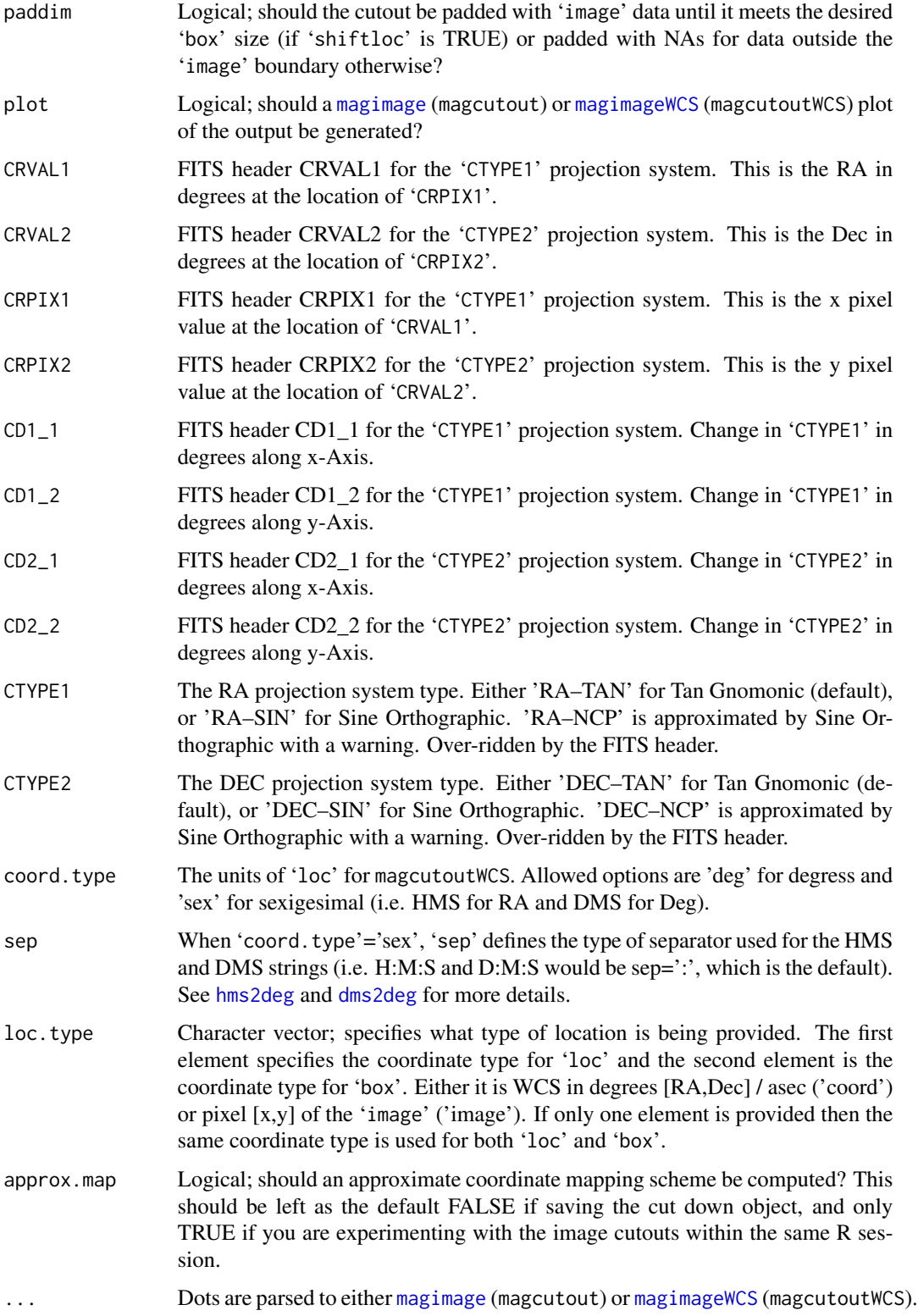

#### <span id="page-12-0"></span>magcutout that is a set of the set of the set of the set of the set of the set of the set of the set of the set of the set of the set of the set of the set of the set of the set of the set of the set of the set of the set

#### Details

These functions are on a level trivial, since it is easy to subset matrices and therefore images within R. However these functions track important properties of the subset region that makes it easy to track its location with respect to the original image. Also, they allow direct plotting of the resultant cutout with the most appropriate image functions. In many cases these functions will be used purely for their plotting side effects.

The 'shiftloc' and 'paddim' control the behaviour of the function in the non-trivial case when the desired box size extendeds beyond the edge of the image. If 'shiftloc' is FALSE (the default behaviour), the cutout is guaranteed to be centred on the pixel specified by 'loc'. Then, if 'paddim' is FALSE, the cutout extends only as far as possible until it reaches the edge of the image; otherwise if 'paddim' is TRUE the cutout image is padded with NAs in regions outside the supplied 'image' (the default behaviour). If 'shiftloc' is TRUE, the centre of the cutout will be shifted. In this case, if 'paddim' is FALSE, the cutout will extend at most half of the supplied 'box' size from the given 'loc'; otherwise if 'paddim' is TRUE the cutout will be expanded until it reaches the desired 'box' size or spans the entire image.

Note that if 'shiftloc' is TRUE and 'paddim' is FALSE, the cutout can be larger than 'box'; otherwise, the cutout is guaranteed to be no larger than the specified 'box' size.

#### Value

A list containing:

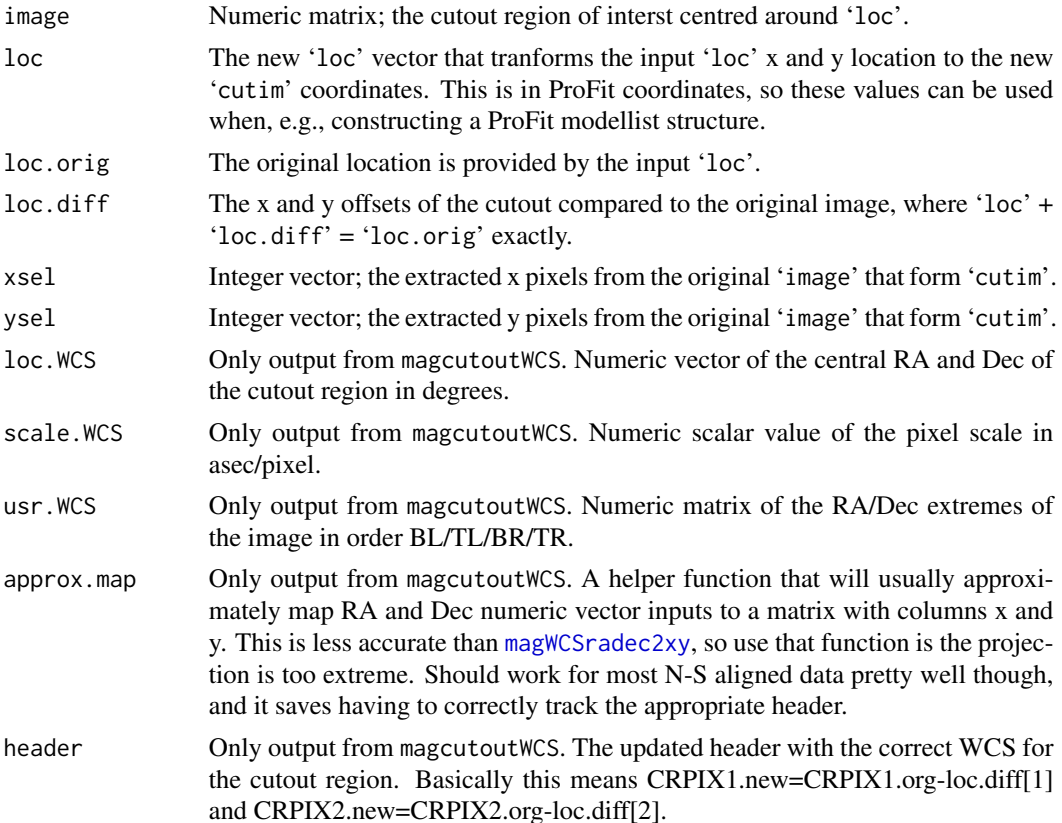

By R convention the bottom-left part of the bottom-left pixel when plotting the image matrix is  $c(0,0)$  and the top-right part of the bottom-left pixel is  $c(1,1)$ , i.e. the mid-point of pixels are half integer values in x and y. This differs to the FITS convention of pixel mid points being integer values. As such the R  $[x,y] = FITS [x-0.5,y-0.5]$ . This rarely matters too much in practice, but for accurate overlays you will want to get it right (see Examples).

It is ambiguous what the desired outcome is in some cutting scenarios, e.g. what should be returned if a 3x3 cutout is requested at the "centre" of a 8x8 image? For this reason, and to avoid unexpected results due to numerical precision, you should only cut out even pixel dimensions if integer pixel coordinates are provided, and odd pixel dimensions if half-integer pixel coordinates are provided. Regardless, the 'loc' and 'loc.orig' outputs will always help you locate the absolute coordinates of your desired cut out centre in both the cut out and the original image coordinate system.

#### Author(s)

Aaron Robotham & Dan Taranu

#### See Also

[magimageWCS](#page-22-1)

#### Examples

## Not run: temp=matrix(1:121,11)

#The central value is at:

temp[6,6]

print(magcutout(temp, dim(temp)/2, box=c(3,3))\$image)

#Given we cutout around the centre of the central pixel [5.5,5.5], the new centre #relative to the cutout image output should be at [1.5,1.5]:

print(magcutout(temp, dim(temp)/2, box=c(3,3))\$loc.orig) print(magcutout(temp, dim(temp)/2, box=c(3,3))\$loc)

# A simple WCS cutout example:

image=readFITS(system.file("extdata", 'VIKING/mystery\_VIKING\_Z.fits', package="ProFound"))

```
par(mar=c(3.1,3.1,1.1,1.1))
magcutout(image$imDat, loc=c(50.5,50.5), plot=TRUE)
magcutoutWCS(image, loc=c(50.5,50.5), loc.type = 'image', plot=TRUE)
```

```
#We can cut out using the coordinates instead:
print({tempcoord=magWCSxy2radec(50.5,50.5,header=image$hdr)})
magcutoutWCS(image, loc=tempcoord, plot=TRUE)
```
#You can select coordinates too:

<span id="page-13-0"></span>

### Note

#### magcutout that is a straight of the contract of the contract of the contract of the contract of the contract of the contract of the contract of the contract of the contract of the contract of the contract of the contract o

```
magcutoutWCS(image, loc=c(352.29167, -31.827777), box=c(30,30), plot=TRUE)$loc.WCS
magcutoutWCS(image, loc=c("23:29:10", "-31:49:40"), box=c(30,30) , coord.type = 'sex',
plot=TRUE)$loc.WCS
```
#We can add RA Dec specific decorations easily:

cutim=magcutoutWCS(image, loc=c(352.2918, -31.82652), box=c(30,30), plot=TRUE, approx.map=TRUE)

#Approx overlays:

points(cutim\$approx.map(c(352.2918, 352.2897), c(-31.82652, -31.8252)), pch=3, col='blue')

#Exact overlays:

points(magWCSradec2xy(c(352.2918, 352.2897), c(-31.82652, -31.8252), header=cutim\$header), col='red')

#Given we correctly modify the header, we can actually use the cut down image directly:

magimageWCS(cutim)

# Now test the various cutout size options for a large cutout near the image boundary

 $loc = c(300, 340)$  $box = c(200, 200)$  $loc.type = c("image", "image")$ 

# By default, the cutout is exactly the request size, but the centre is shifted:

cutim=magcutoutWCS(image, loc=loc, box=box, coord.type="image", loc.type=loc.type, plot=TRUE, shiftloc=TRUE, paddim=TRUE)

# Setting shiftloc=FALSE pads the image with NAs instead, preserving the size:

cutim=magcutoutWCS(image, loc=loc, box=box, coord.type="image", loc.type=loc.type, plot=TRUE, shiftloc=FALSE, paddim=TRUE)

# Setting paddim=FALSE returns the largest possible cutout within the image bounds, # without shifting the centre:

cutim=magcutoutWCS(image, loc=loc, box=box, coord.type="image", loc.type=loc.type, plot=TRUE, shiftloc=FALSE, paddim=FALSE)

# Setting paddim=FALSE and shiftloc=TRUE returns a larger cutout, but with at most # box/2 padding on either side:

cutim=magcutoutWCS(image, loc=loc, box=box, coord.type="image", loc.type=loc.type, plot=TRUE, shiftloc=TRUE, paddim=FALSE)

# Setting shiftloc=FALSE and requesting a box size larger than the image returns a cutout # with the requested box size:

```
box = c(400, 400)cutim=magcutoutWCS(image, loc=loc, box=box, coord.type="image", loc.type=loc.type,
plot=TRUE, shiftloc=FALSE, paddim=TRUE)
```
## End(Not run)

<span id="page-15-1"></span>magerr *Error bar plotting*

#### Description

A function to dd x and y error bars to plots. Low and high error bars can be generated.

#### Usage

magerr(x, y, xlo, ylo, xhi = xlo, yhi = ylo, corxy, length = 0.02,  $col = 'black', fill = FALSE, poly = FALSE, ...)$ 

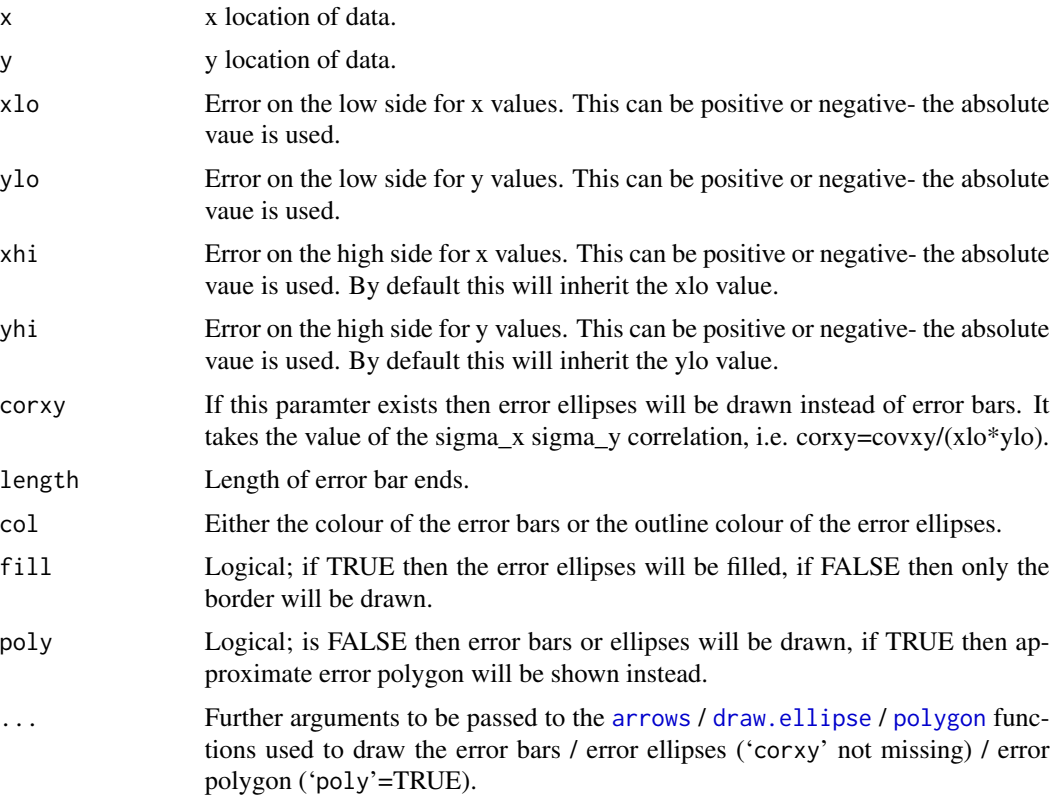

<span id="page-15-0"></span>

#### <span id="page-16-0"></span>maghist **17**

#### Details

Note that with 'poly'=TRUE the x values are used igoring any error terms, and the point value y errors are used to define the limits of the polygon, with straight lines joining the points. The 'col' option is used to fill the polygon with a colour (so the default black is probably not a great choice). The [polygon](#page-0-0) function takes the argument 'border' (parsed by dots from the magerr function) to colour the outer lines, so for a more subtle error polygon you might want to use 'col'=lightgrey, 'border'=NA, where NA means no outer border lines are drawn.

#### Value

Called for the side effect of plotting error bars.

#### Author(s)

Aaron Robotham

#### See Also

[magplot](#page-32-1), [magaxis](#page-1-1), [maglab](#page-27-1), [magmap](#page-29-1), [magrun](#page-40-1), [arrows](#page-0-0), [draw.ellipse](#page-0-0), [polygon](#page-0-0)

#### Examples

```
# Basic x and y errors added to plot
temp=cbind(x=runif(10),y=runif(10),xerr=runif(10,0.05,0.2),yerr=runif(10,0.1,0.3),
corxy=runif(10,-1,1))
magplot(temp[,1:2])
magerr(x=temp[,1],y=temp[,2],xlo=temp[,3],ylo=temp[,4])
# Example of errors on plots wityh log axes
magplot(temp[,1:2],log='xy')
magerr(x=temp[,1],y=temp[,2],xlo=temp[,3],ylo=temp[,4])
#Example of error ellipses
magplot(temp[,1:2])
magerr(x=temp[,1],y=temp[,2],xlo=temp[,3],ylo=temp[,4])
magerr(x=temp[,1],y=temp[,2],xlo=temp[,3],ylo=temp[,4],corxy=temp[,5])
```
<span id="page-16-1"></span>maghist *Magically pretty histograms*

#### Description

A fairly simple function that produces pretty histograms. The main difference to base [hist](#page-0-0) is that it allows for easy truncation of the data provided via 'xlim' and useful logging options.

#### <span id="page-17-0"></span>Usage

```
maghist(x, breaks = "Sturges", freq = TRUE, include.lowest = TRUE, right = TRUE,
density = NULL, angle = 45, col = NULL, border = NULL, xlim = NULL, ylim = NULL,
plot = TRUE, verbose = TRUE, add = FALSE, \log = '', scale = 1, cumsum = FALSE, ...)
```
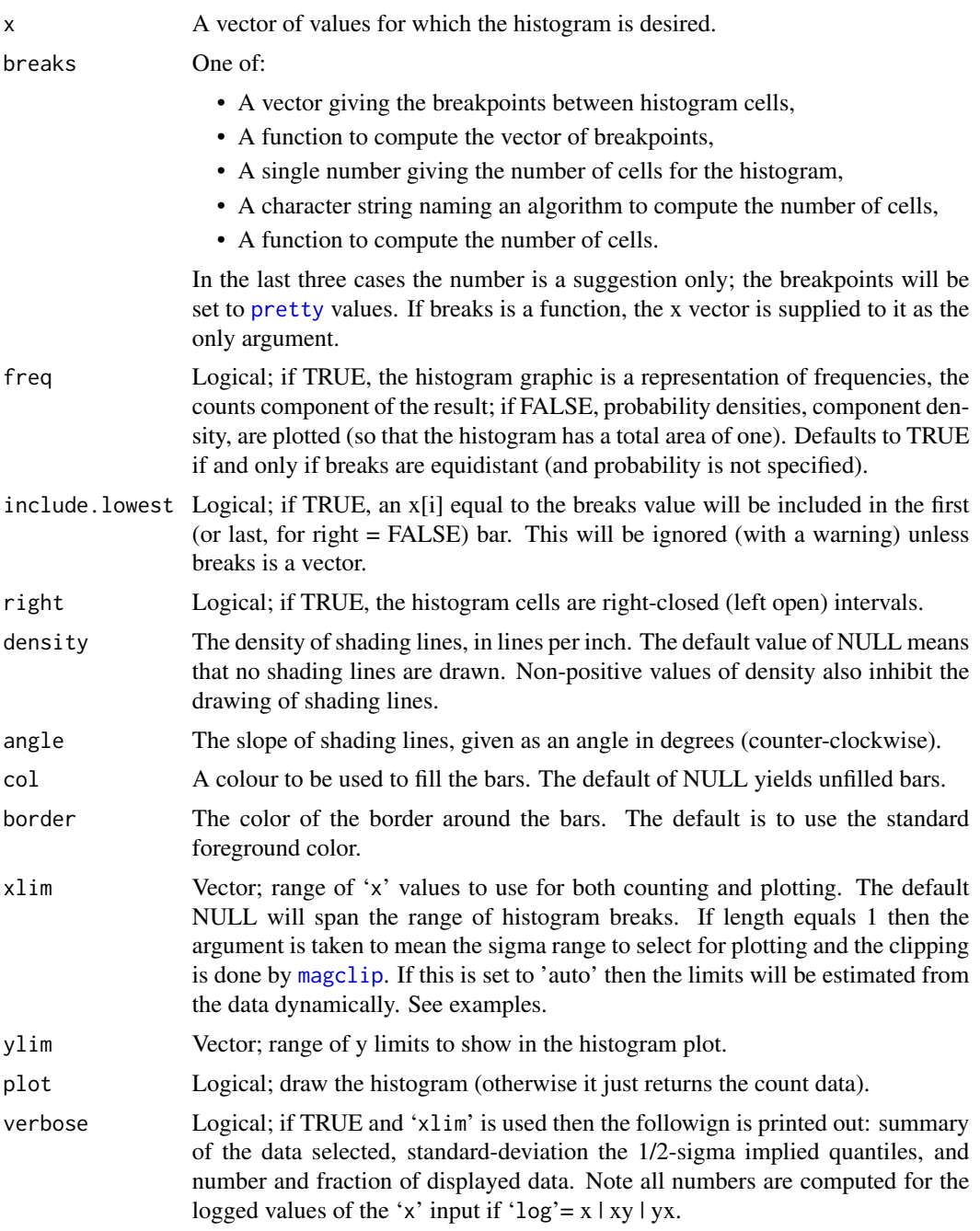

#### <span id="page-18-0"></span>maghist **19**

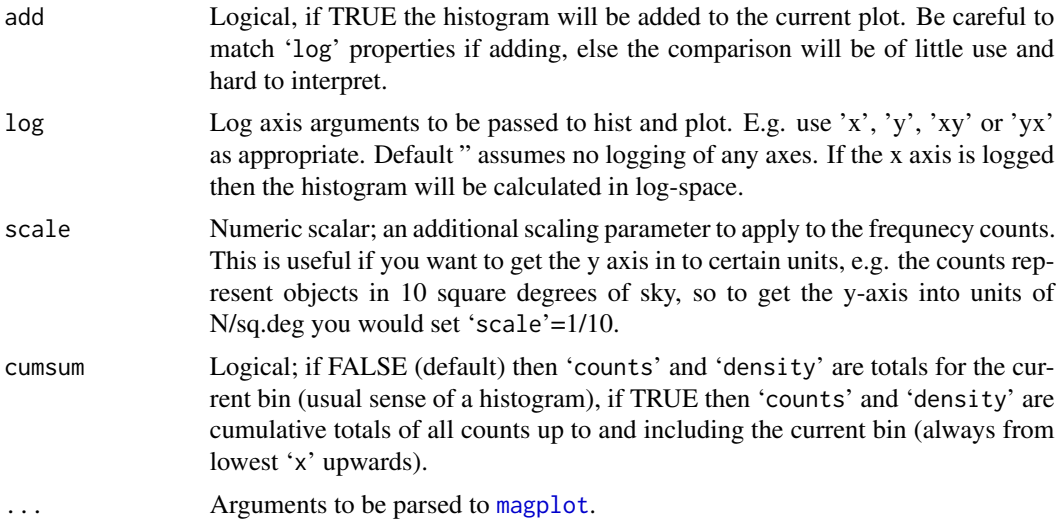

#### Details

To better replicate the base [hist](#page-0-0) plot you might consider setting 'frame.plot'=FALSE, which will be parsed to [magplot](#page-32-1) and turn off the outer box. The default behaviour might change in the future.

#### Value

An object of class "histogram", basically the same output as produced by [hist](#page-0-0). Note where axes are logged, the corresponding hist list values will not be logged when returned. This is to make it easy to take a histogram object and plot it with different log scalings on the axes (see Examples). For the x axis this means the "breaks" and the "mids" items, and for the y axis this means the "counts" and the "density" items.

Appended to the end of the usual [hist](#page-0-0) output are the summary of the sample (list element "summary") and the standard-deviation / 1 and 2-sigma quantile range (list element "ranges").

#### Author(s)

Aaron Robotham

#### See Also

[hist](#page-0-0)

#### Examples

```
maghist(rnorm(1e4))
maghist(rnorm(1e4), xlim=c(-2,4))
#Notice the x-limits are close to -3/3, since if we ask for xlim=3 (a 3-sigma range)
maghist(rnorm(1e4), xlim=3, verbose = FALSE)
#The 'auto' option allows magclip to dynamically estimate a clip value (which is similar
```
#### 20 magimage

```
#in this case, but need not be in general).
maghist(rnorm(1e4), xlim='auto', verbose = FALSE)
#Test of log histograms:
testdata=10^(runif(1e3,0,4))
maghist(testdata)
maghist(testdata,log='x')
maghist(testdata,log='y')
maghist(testdata,log='xy')
maghist(testdata,freq=FALSE)
maghist(testdata,freq=FALSE,log='x')
maghist(testdata,freq=FALSE,log='y')
maghist(testdata,freq=FALSE,log='xy')
#Test of plotting histogram objects:
testhist=maghist(testdata,log='xy')
maghist(testhist)
maghist(testhist,log='x')
magplot(testhist,log='y')
magplot(testhist,log='xy')
#Nice to see a grid with large ranges:
maghist(rnorm(1e6), grid=TRUE)
maghist(rnorm(1e6), log='y', grid=TRUE)
```
<span id="page-19-1"></span>

magimage *Magically pretty images*

#### <span id="page-19-2"></span>Description

magimage is a level replacement for base image with hooks into magaxis for the tick marks and magmap for the image scaling. The default behavious is a bit different to base (e.g. x/y scales are automatically the number of pixels in the image matrix). magimageRGB is similar, but is for the creation colour images where the user can provide R G B input matrix chanels (or similar).

#### Usage

```
magimage(x, y, z, zlim, xlim, ylim, col = \text{grey}((0:1000)/1000), add = FALSE,
useRaster = TRUE, asp = 1, magmap = TRUE, locut = 0.4, hicut = 0.995, flip = FALSE,
range = c(0, 1), type = "quan", stretch = "asinh", stretchscale = 'auto', bad = NA,
clip = ", axes = TRUE, frame.plot = TRUE, sparse = 'auto', ...)
magimageRGB(x, y, R, G, B, saturation = 1, zlim, xlim, ylim, add = FALSE,
useRaster = TRUE, asp = 1, magmap = TRUE, locut = 0.4, hicut = 0.995, flip = FALSE,
range = c(0, 1), type = "quan", stretch = "asinh", stretchscale = "auto", bad = range[1],
clip = ", axes = TRUE, frame.plot = TRUE, sparse = 'auto', ...)
```
<span id="page-19-0"></span>

### <span id="page-20-0"></span>magimage 21

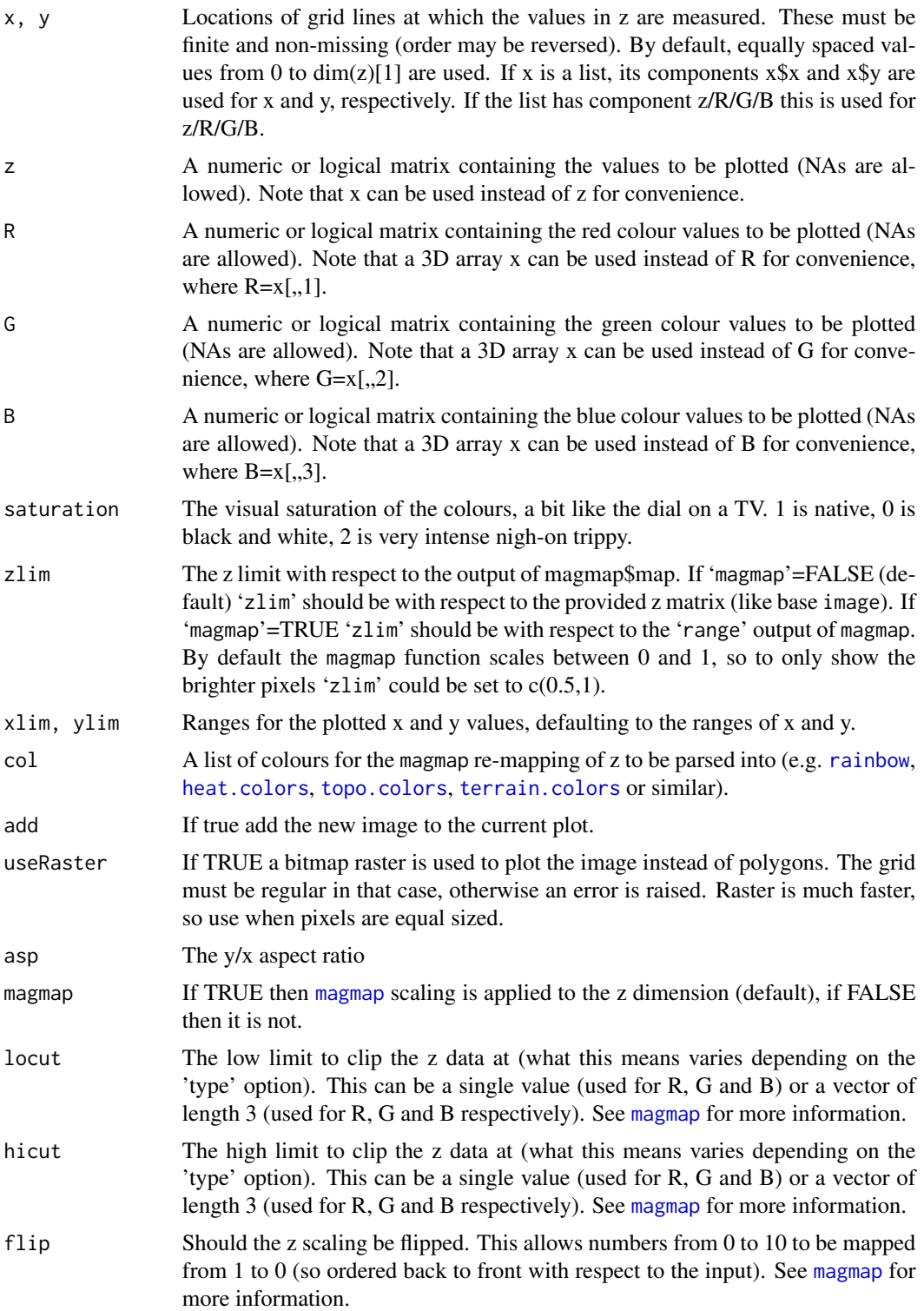

<span id="page-21-0"></span>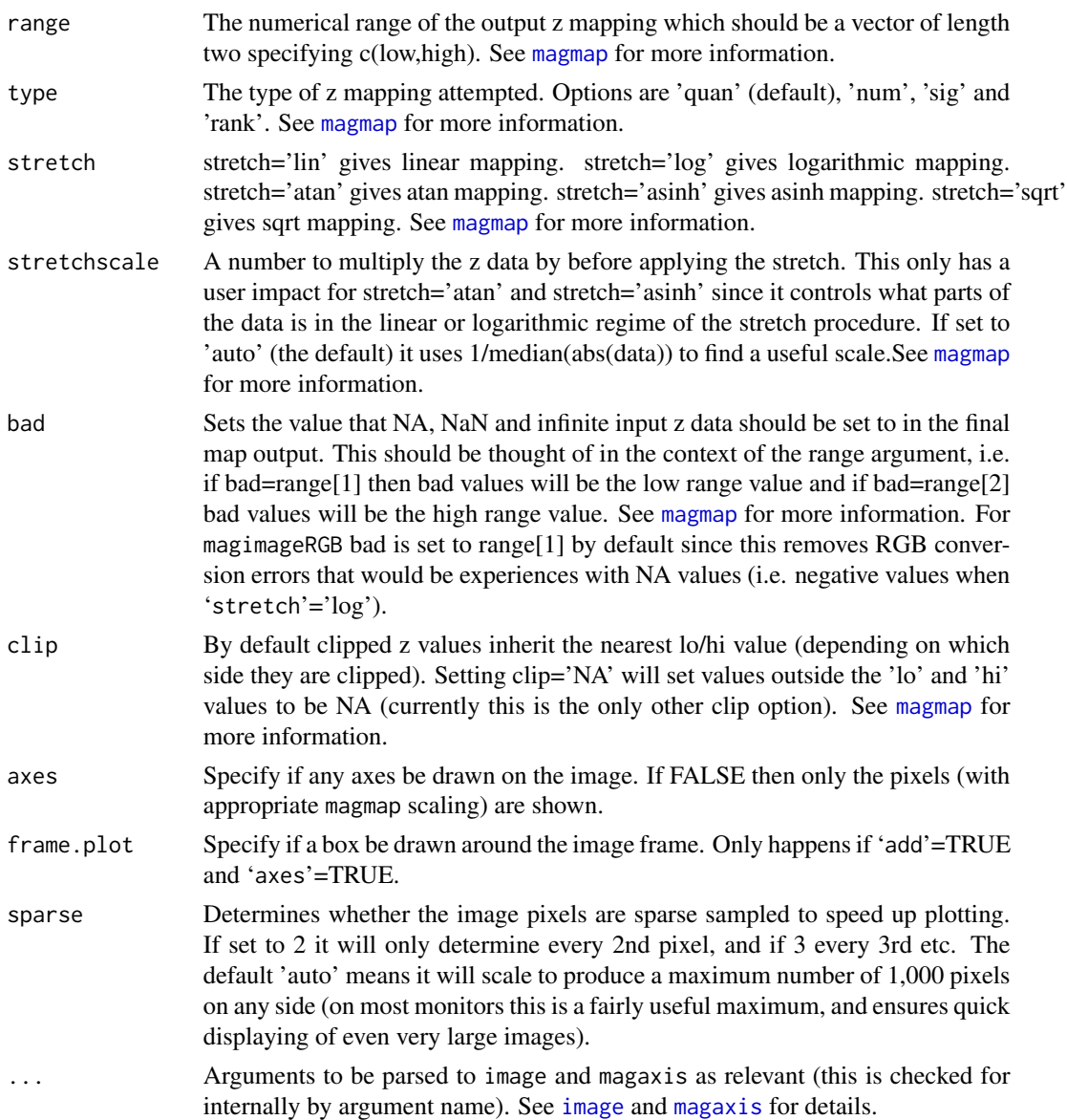

#### Details

See [image](#page-0-0), [magmap](#page-29-1) and [magaxis](#page-1-1) for more details.

#### Value

Outputs the final image list containing x,y and z (magimage) or R/G/B (magimageRGB). Generally run for the side effect of producing rapid and well-scaled image plots.

#### Author(s)

Aaron Robotham

#### <span id="page-22-0"></span>maginageWCS 23

#### See Also

[magimageWCS](#page-22-1), [image](#page-0-0), [magcutout](#page-9-2), [magmap](#page-29-1), [magaxis](#page-1-1)

#### Examples

```
#Basic
magimage(matrix(1:9,3))
#Mid pixel versus pixel edge:
magimage(3:0,1:3,matrix(1:9,3))
#Standard scaling is not very useful in this instance:
magimage(matrix(10^(1:9),3))
#Linear scaling is not very useful in this instance, though it does now map from [0,1]:
magimage(matrix(10^{\circ}(1:9),3),magmap=TRUE,zlim=c(0,0.5))
#Log scaling with magmap makes it much clearer:
magimage(matrix(10^(1:9),3),magmap=TRUE,stretch='log')
#And it's easy just to show the lowest half now:
magimage(matrix(10^(1:9),3),magmap=TRUE,stretch='log',zlim=c(0,0.5))
```

```
## Not run:
#Some astro data:
image=readFITS(system.file("extdata", 'VIKING/mystery_VIKING_Z.fits', package="ProFound"))
```

```
#A monotone image:
magimage(image$imDat)
#A faked colour image (this won't look great):
magimageRGB(R=image$imDat^3, G=image$imDat^1.5, B=image$imDat^2)
```

```
## End(Not run)
```
<span id="page-22-1"></span>magimageWCS *Tan Gnomonic WCS Image Decoration*

#### <span id="page-22-2"></span>Description

These functions add various WCS information to R images. It is particularly designed to work in unison with 'magimage' that is used extensively in the wider ProFit package.

#### Usage

```
magimageWCS(image, header, n, grid.col = "grey", grid.lty = 2, grid.lwd = 0.5,
lab.col = "green", coord.type = "sex", margin = TRUE, loc.diff = c(0, 0),
xlab = "Right Ascension", ylab = "Declination", mgp = c(2, 0.5, 0), mtline = 2,
position = "topright", com.col = "green", com.length = 0.05, coord.axis = 'auto',
pretty = 'auto', CRVAL1 = 0, CRVAL2 = 0, CRPIX1 = 0, CRPIX2 = 0, CD1_1 = 1, CD1_2 = 0,
CD2_1 = 0, CD2_2 = 1, CTYPE1 = 'RA-TAN', CTYPE2 = 'DEC-TAN', ...)
```
magimageWCSRGB(R, G, B, header\_out, Rheader, Gheader, Bheader, dowarp='auto',

<span id="page-23-0"></span>direction = "auto", boundary = "dirichlet", interpolation = "cubic", n, grid.col='grey', grid.lty=2, grid.lwd=0.5, lab.col='green', coord.type='sex', margin=TRUE, loc.diff=c(0,0), xlab='Right Ascension', ylab='Declination', mgp=c(2,0.5,0), mtline=2, position='topright', com.col="green", com.length=0.05, coord.axis='auto', pretty='auto', CRVAL1=0, CRVAL2=0, CRPIX1=0, CRPIX2=0, CD1\_1=1, CD1\_2=0, CD2\_1=0, CD2\_2=1, CTYPE1 = 'RA--TAN',  $CTYPE2 = 'DEC--TAN', ...)$ 

magimageWCSGrid(header, n, grid.col = "grey", grid.lty = 1, grid.lwd = 1, coord.type = "sex", loc.diff =  $c(0, 0)$ , pretty= 'auto', CRVAL1 = 0, CRVAL2 = 0,  $CRPIX1 = 0$ ,  $CRPIX2 = 0$ ,  $CD1_1 = 1$ ,  $CD1_2 = 0$ ,  $CD2_1 = 0$ ,  $CD2_2 = 1$ ,  $CTYPE1 = 'RA--TAN'$ ,  $CTYPE2 = 'DEC--TAN', ...)$ 

magimageWCSLabels(header, n, lab.col = "green", coord.type = "sex", margin = TRUE, loc.diff =  $c(0, 0)$ , xlab = "Right Ascension", ylab = "Declination", mgp =  $c(2, 0.5, 0)$ , mtline = 2, coord.axis='auto', pretty= 'auto', CRVAL1 = 0, CRVAL2 = 0, CRPIX1 = 0,  $CRPIX2 = 0$ ,  $CD1_1 = 1$ ,  $CD1_2 = 0$ ,  $CD2_1 = 0$ ,  $CD2_2 = 1$ ,  $CTYPE1 = 'RA--TAN'$ ,  $CTYPE2 = 'DEC--TAN', ...)$ 

magimageWCSCompass(header, position = "topright", com.col = "green", com.length =  $0.05$ ,  $\text{loc.diff} = c(0, 0)$ , CRVAL1 = 0, CRVAL2 = 0, CRPIX1 = 0, CRPIX2 = 0, CD1\_1 = 1, CD1\_2 = 0,  $CD2_1 = 0$ ,  $CD2_2 = 1$ ,  $CTYPE1 = 'RA--TAN'$ ,  $CTYPE2 = 'DEC--TAN', ...$ 

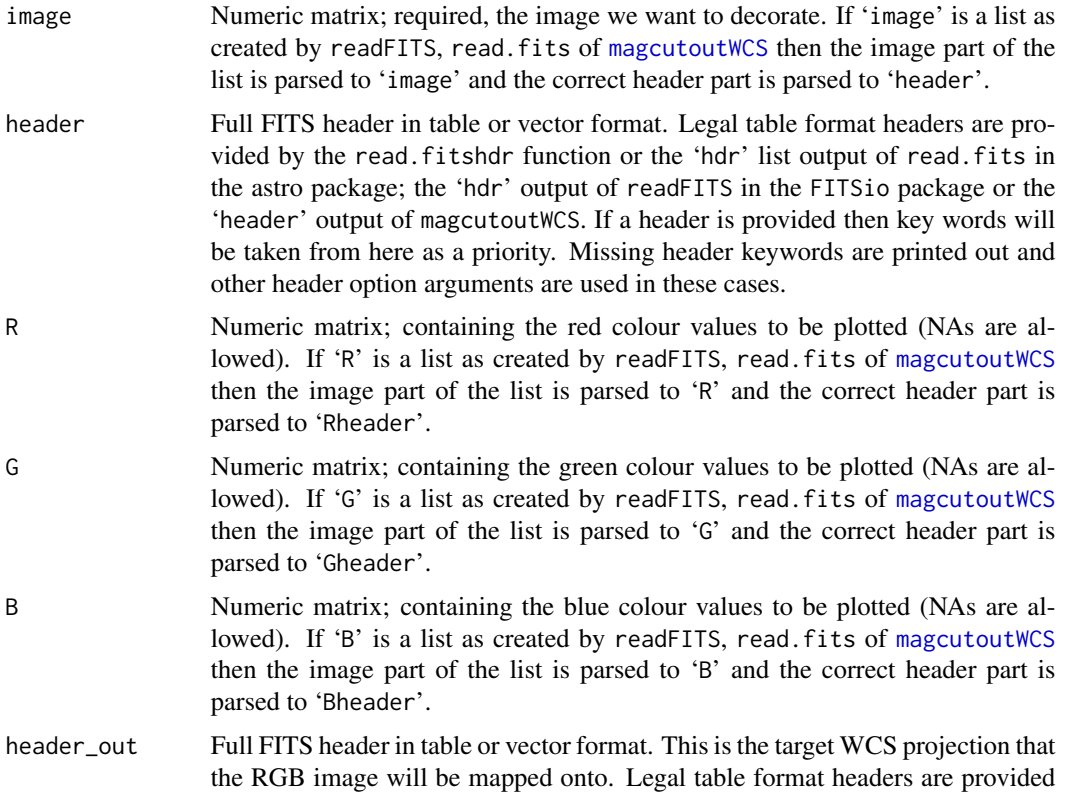

<span id="page-24-0"></span>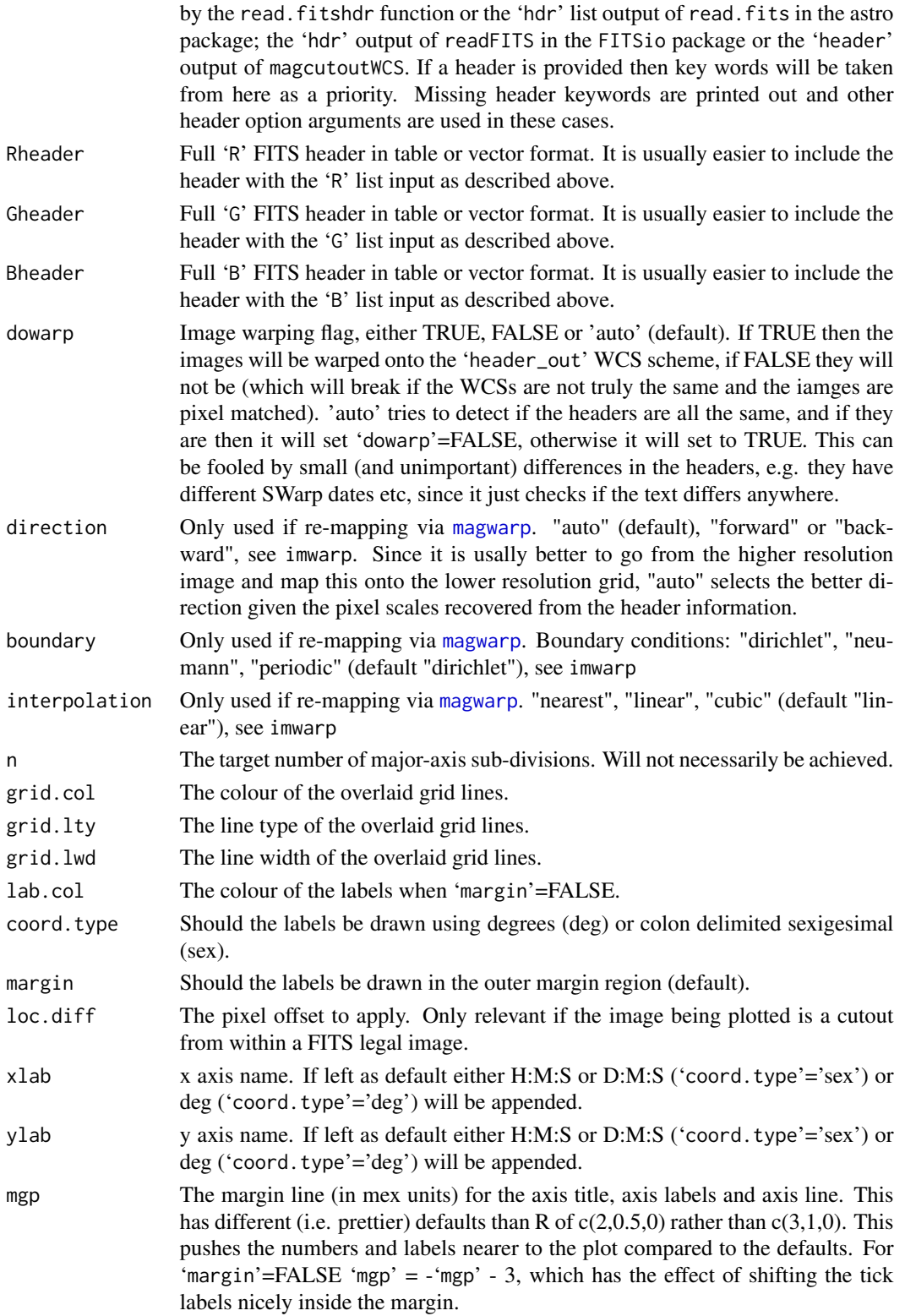

<span id="page-25-0"></span>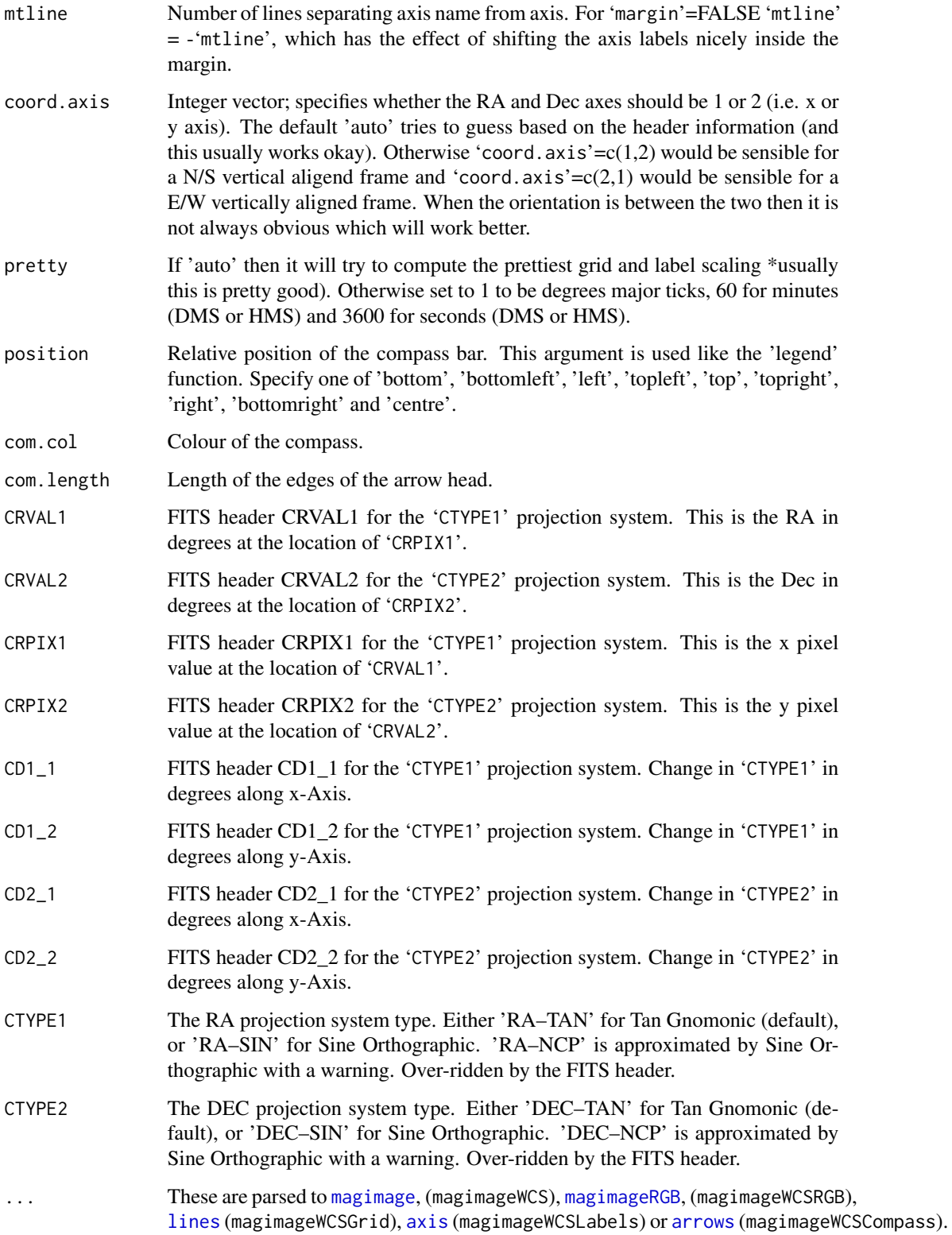

#### <span id="page-26-0"></span>magimageWCS 27

#### Details

Most people will be content to use the higher level magimageWCS function, which calls (in order) magimage, magimageWCSGrid, magimageWCSLabels and magimageWCSCompass.

magimageWCSRGB can be used in a few different ways, but the recommended route is to supply combined image and header list objects to the 'R', 'G' and 'B' arguments. If 'header\_out' is not supplied then by default it will project the three images onto the first available WCS header it finds searching 'R', 'G' and 'B' in order. If you are happy to map the colour image into the 'R' WCS then you do not need to supply 'header\_out' at all. Note if image remapping is required (the images are different sizes or the headers differ) then the imager library will need to be installed in order to use [magwarp](#page-45-1).

#### Value

Outputs the final image list containing x,y and z (magimageWCS) or R/G/B (magimageWCSRGB). Generally run for the side effect of producing rapid and well-scaled image plots.

#### **Note**

For convenience users can use the header outputs produced by both the readFITS and astro package.

By R convention the bottom-left part of the bottom-left pixel when plotting the image matrix is  $c(0,0)$  and the top-right part of the bottom-left pixel is  $c(1,1)$ , i.e. the mid-point of pixels are half integer values in x and y. This differs to the FITS convention of pixel mid points being integer values. As such the R  $[x,y] = FITS [x-0.5,y-0.5]$ . This rarely matters too much in practice, but for accurate overlays you will want to get it right.

#### Author(s)

Aaron Robotham

#### See Also

[magimage](#page-19-1), [magcutoutWCS](#page-9-1), [radec2xy](#page-0-0), [xy2radec](#page-0-0)

#### Examples

```
## Not run:
image=readFITS(system.file("extdata", 'VIKING/mystery_VIKING_Z.fits', package="ProFound"))
```
#Convenient image plotting for lists containing headers:

```
magimageWCS(image$imDat, header=image$hdr)
magimageWCS(image)
```
#First using the outer margins for tick labels:

```
par(mar=c(3.1,3.1,1.1,1.1))
magimageWCS(image)
magimageWCS(image, coord.type='deg')
```
<span id="page-27-0"></span>#Now removing the margins and putting labels inside the image:

```
par(mar=c(0,0,0,0))
magimageWCS(image, margin=FALSE)
magimageWCS(image, margin=FALSE, coord.type='deg')
#We can make a WCS colour image of mismatched images:
VISTA_K=readFITS(system.file("extdata", 'VISTA_K.fits', package="magicaxis"))
VST_r=readFITS(system.file("extdata", 'VST_r.fits', package="magicaxis"))
GALEX_NUV=readFITS(system.file("extdata", 'GALEX_NUV.fits', package="magicaxis"))
magimageWCSRGB(VISTA_K, VST_r, GALEX_NUV)
magimageWCSRGB(VISTA_K, VST_r, GALEX_NUV, saturation=0.5)
#To make direct magimageRGB plots of the outputs you must turn off magmap scaling:
temp=magimageWCSRGB(VISTA_K, VST_r, GALEX_NUV)
magimageRGB(R=temp$R, G=temp$G, B=temp$B, magmap=FALSE)
#We can map onto various WCS schemes easily too:
magimageWCSRGB(VISTA_K, VST_r, GALEX_NUV, VISTA_K$hdr)
magimageWCSRGB(VISTA_K, VST_r, GALEX_NUV, VST_r$hdr)
magimageWCSRGB(VISTA_K, VST_r, GALEX_NUV, GALEX_NUV$hdr)
## End(Not run)
```
<span id="page-27-1"></span>maglab *Pretty scientific labelling*

#### Description

Utilises pretty for the major-tick locations, but makes prettier decisions if log axes are being used. Translates the default text into nicely formatted expressions- this is particularly successful when axes are logged and exponents are used since formats like 1e5 should not be used in scientific academic journals.

#### Usage

```
maglab(lims, n, log=FALSE, exptext = TRUE, crunch = TRUE, logpretty = TRUE,
usemultloc = FALSE, multloc = c(1, 2, 5), prettybase = 10, powbase = 10, hersh = FALSE,
trim = FALSE)
```
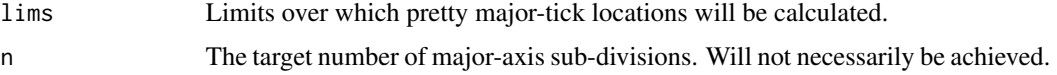

maglab 29

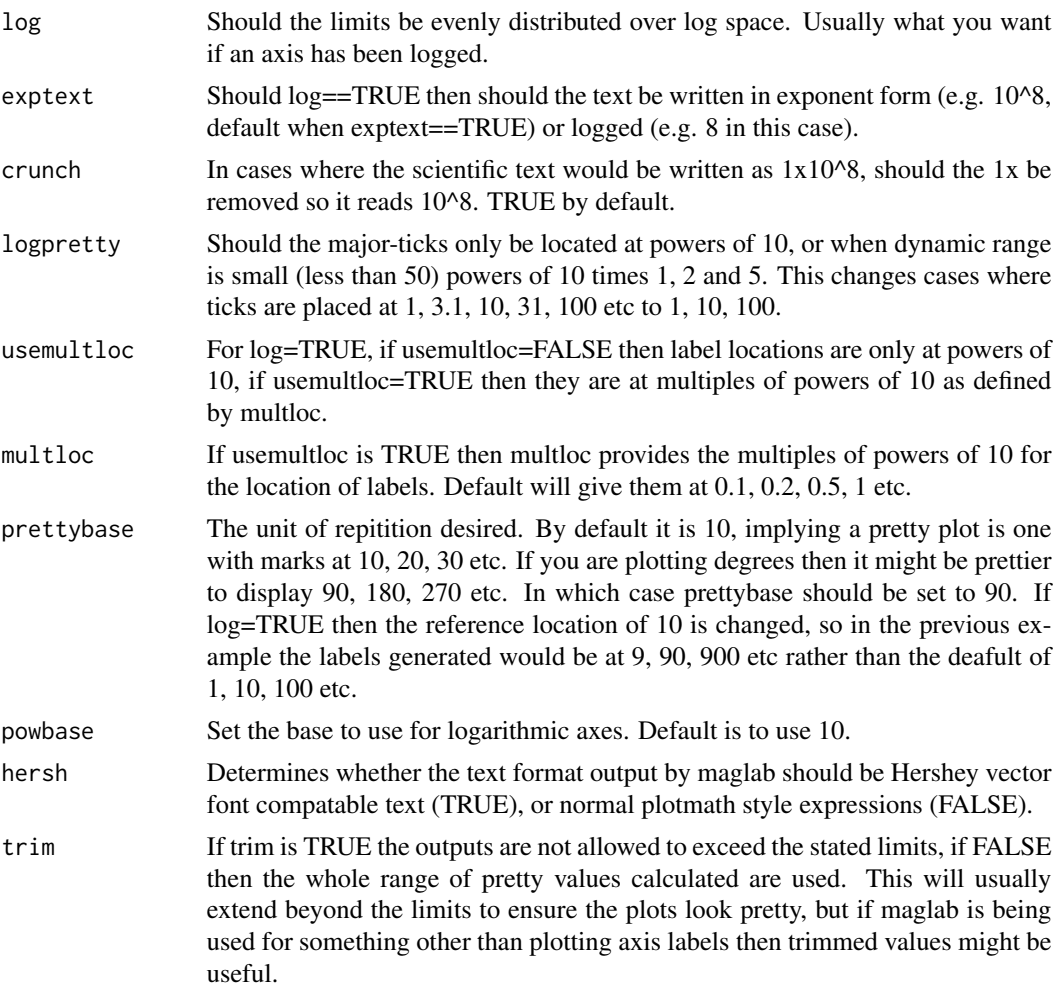

#### Details

This function is a mid level routine for producing nice ticks and text, with particularly effort on improving the outcome of logged axis cases. The end user will probably not require axis to it except in unusual circumstances. I note that my method of translating the default representation of the exponents is not very elegant, so any suggestions for improvement are welcome!

#### Value

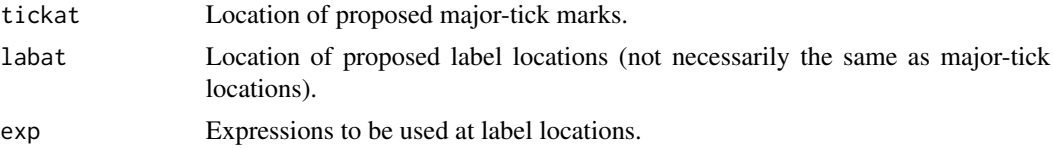

#### Author(s)

Aaron Robotham

30 magmap and the set of the set of the set of the set of the set of the set of the set of the set of the set of the set of the set of the set of the set of the set of the set of the set of the set of the set of the set of

#### See Also

[magplot](#page-32-1),[magaxis](#page-1-1),[magerr](#page-15-1),[magmap](#page-29-1),[magrun](#page-40-1)

#### Examples

```
x=10^{1:9}
y=1:9
plot(log10(x),y,axes=FALSE)
ticks=maglab(range(x),log=TRUE)
print(ticks)
axis(1,at=log10(ticks$labat),labels=ticks$exp)
# Same outcome a different way:
plot(x,y,axes=FALSE,log='x')
ticks=maglab(range(x),log=TRUE)
print(ticks)
axis(1,at=ticks$labat,labels=ticks$exp)
# For small dynamic range
x=seq(1,40,len=9)
v=1:9plot(x,y,axes=FALSE,log='x')
ticks=maglab(range(x),log=TRUE,usemultloc=TRUE)
axis(1,at=ticks$labat,labels=ticks$exp,tick=FALSE)
axis(1,at=ticks$tickat,labels=FALSE)
# Different base prettiness
x=0:270
y=sin(x*pi/180)
plot(x,y,axes=FALSE,type='l')
ticks=maglab(range(x))
axis(1,at=ticks$labat,labels=ticks$exp)
# Not very pretty for degree plotting
ticks=maglab(range(x),prettybase=45)
axis(3,at=ticks$labat,labels=ticks$exp)
# Much nicer!
```
<span id="page-29-1"></span>

magmap *Value remapper*

#### **Description**

This function allows the use to remap a vector of values onto a different system. For instance you might have values stretching from -10 to 100 which you want mapped from 0 to 2/3 so you can then sue the output as an input for point colour or size. It allows clipping of values, rejection of bad values, and log stretching.

<span id="page-29-0"></span>

#### magmap 31

#### Usage

```
magmap(data, locut = 0, hicut = 1, flip = FALSE, range = c(0, 2/3), type = "quan",
stretch = 'lin', stretchscale = 1, bad = NA, clip = '')
```
#### Arguments

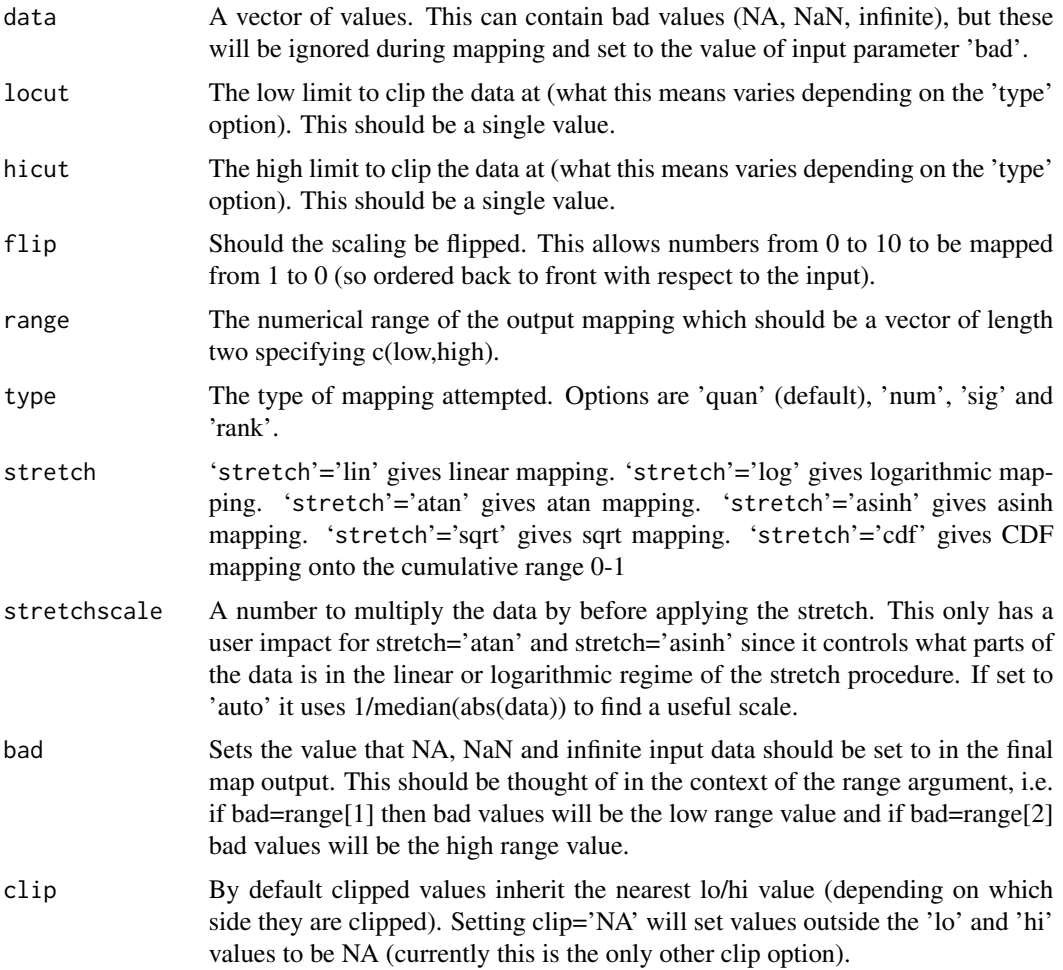

#### Details

'type'='quan' means the 'lo' and 'hi' options are interpreted as the quantile limits to clip the data at (so lo=0.05 and hi 0.95 would clip the data at the 5% and 95% quantile limits and scale values between these). 'type'='num' interprets 'lo' and 'hi' as the exact values to clip the data at and scale between. 'type'='sig' treats 'lo' and 'hi' as the sigma offsets in a Normal distribution, with the probabilities at these positions used to clip and scale that data (so 'lo'=-1 and 'hi'=1 is interpretted as +/- 1 sigma, so the data is clipped and scaled at the 16% and 84% levels, i.e. the 1 sigma range). 'type'='rank' means the data mapping is done by rank value only, with 'lo' and 'hi' specifying the quantile limits used to clip and scale the ranks. In all cases lo and hi clipped values are set to the relevant extreme values of 'range'.

<span id="page-31-0"></span>If range is between 1 and 100 and stretch='lin' the midpoint in the mapping will be 50.5. If stretch='log' the midpoint becomes 10. This enhances the local dynamic range of the mapping for data that has a logarithmic distribution.

#### Value

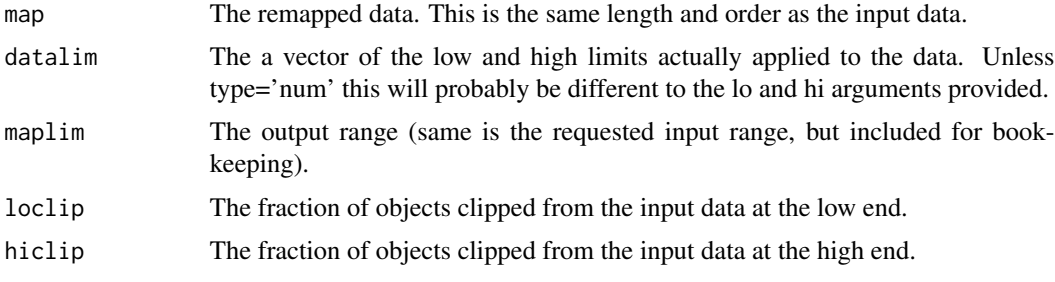

#### Author(s)

Aaron Robotham

#### See Also

[magimage](#page-19-1), [magbar](#page-4-1)

#### Examples

```
set.seed(650)
temp=cbind(runif(100),runif(100))
temp=cbind(temp,sqrt(temp[,1]^2+temp[,2]^2))
magplot(temp)
magplot(temp[,1:2],col=hsv(h=magmap(temp[,3])$map))
```

```
# A different mapping type:
magplot(temp[,1:2],col=hsv(h=magmap(temp[,3],type='rank')$map))
```

```
# Flipped:
magplot(temp[,1:2],col=hsv(h=magmap(temp[,3],flip=TRUE,type='rank')$map))
```

```
# Example of linear/log/atan/asinh mapping:
temp=cbind(temp,10^temp[,3])
magplot(temp[,1:2],col=hsv(h=magmap(temp[,4])$map))
magplot(temp[,1:2],col=hsv(h=magmap(temp[,4],stretch='log')$map))
magplot(temp[,1:2],col=hsv(h=magmap(temp[,4],stretch='atan')$map))
magplot(temp[,1:2],col=hsv(h=magmap(temp[,4],stretch='asinh')$map))
#atan and asinh can be useful when data spans negative to positive:
temp=cbind(temp,temp[,4]-10)
magplot(temp[,1:2],col=hsv(h=magmap(temp[,5],stretch='atan')$map))
magplot(temp[,1:2],col=hsv(h=magmap(temp[,5],stretch='asinh')$map))
#effect of stretchscale
magplot(temp[,1:2],col=hsv(h=magmap(temp[,5],stretch='atan',stretchscale=0.5)$map))
magplot(temp[,1:2],col=hsv(h=magmap(temp[,5],stretch='atan',stretchscale=2)$map))
```
#### <span id="page-32-0"></span>magplot 33

```
magplot(temp[,1:2],col=hsv(h=magmap(temp[,5],stretch='asinh',stretchscale=0.5)$map))
magplot(temp[,1:2],col=hsv(h=magmap(temp[,5],stretch='asinh',stretchscale=2)$map))
#Using multiple mappings for plots:
magplot(temp[,1:2],col=hsv(h=magmap(temp[,4],stretch='log')$map),
cex=magmap(temp[,3],lo=0.5,hi=1,range=c(1,6),type='num')$map)
#Different combinations of mapping options:
magmap(c(-1,0.1,1,NA,0.3,3),lo=0,hi=2.5,type='num',stretch='lin',bad=0.5)$map
magmap(c(-1,0.1,1,NA,0.3,3),lo=0.1,hi=0.9,type='quan',stretch='log',bad=0.8)$map
magmap(c(-1,0.1,1,NA,0.3,3),lo=-1,hi=1,type='sig',stretch='asinh',bad=0,stretchscale=2)$map
magmap(c(-1,0.1,1,NA,0.3,3),type='rank',stretch='atan',bad=NA,stretchscale=2)$map
#Example showing using asinh to generate a different axis mapping:
datastretch=cbind(runif(1e3),10^runif(1e3,0,4)-10^runif(1e3,0,4))
#This isn't a very helpful view of the data
magplot(datastretch[,1:2])
#This only shows the positive half of the data:
magplot(datastretch[,1:2],log='y')
#We can do a better job by remapping using the asinh option in magmap:
datastretch=cbind(datastretch,magmap(datastretch[,2],lo=-1e4,hi=1e4,range=c(0,1),
type='num',stretch='asinh')$map)
asinhticks=magmap(c(-10^(4:0),0,10^(0:4)),lo=-1e4,hi=1e4,range=c(0,1),type='num',
stretch='asinh')$map
magplot(datastretch[,1],datastretch[,3],side=1)
axis(2,asinhticks,labels=c(-10^(4:0),0,10^(0:4)))
abline(h=magmap(0,lo=-1e4,hi=1e4,range=c(0,1),type='num',stretch='asinh')$map)
```
<span id="page-32-1"></span>

magplot *Magically pretty plots*

#### Description

Makes scientific plots based on magaxis axes. Particularly designed for log plotting. Utilises base plot for the most part, but the axis drawing is replaced by a call to the magaxis fuction.

#### Usage

```
magplot(x, y, log = "", main = "", side = 1:2, majorn = 5, minorn = 'auto', tcl = 0.5,
ratio = 0.5, labels = TRUE, unlog = "auto", mgp = c(2, 0.5, 0), mtline = 2, xlab = '',
ylab = '', crunch = TRUE, logpretty = TRUE, prettybase = 10, powbase = 10, hersh = FALSE,
family = "sans", frame.plot = TRUE, user = FALSE, grid = FALSE, grid.col = 'grey',grid.1ty = 1, grid.1wd = 1, axes = TRUE, xlim = NULL, ylim = NULL, ...)
```
#### Arguments

x The x coordinates of points in the plot. Alternatively, a single plotting structure, function or any R object with a plot method can be provided.

<span id="page-33-0"></span>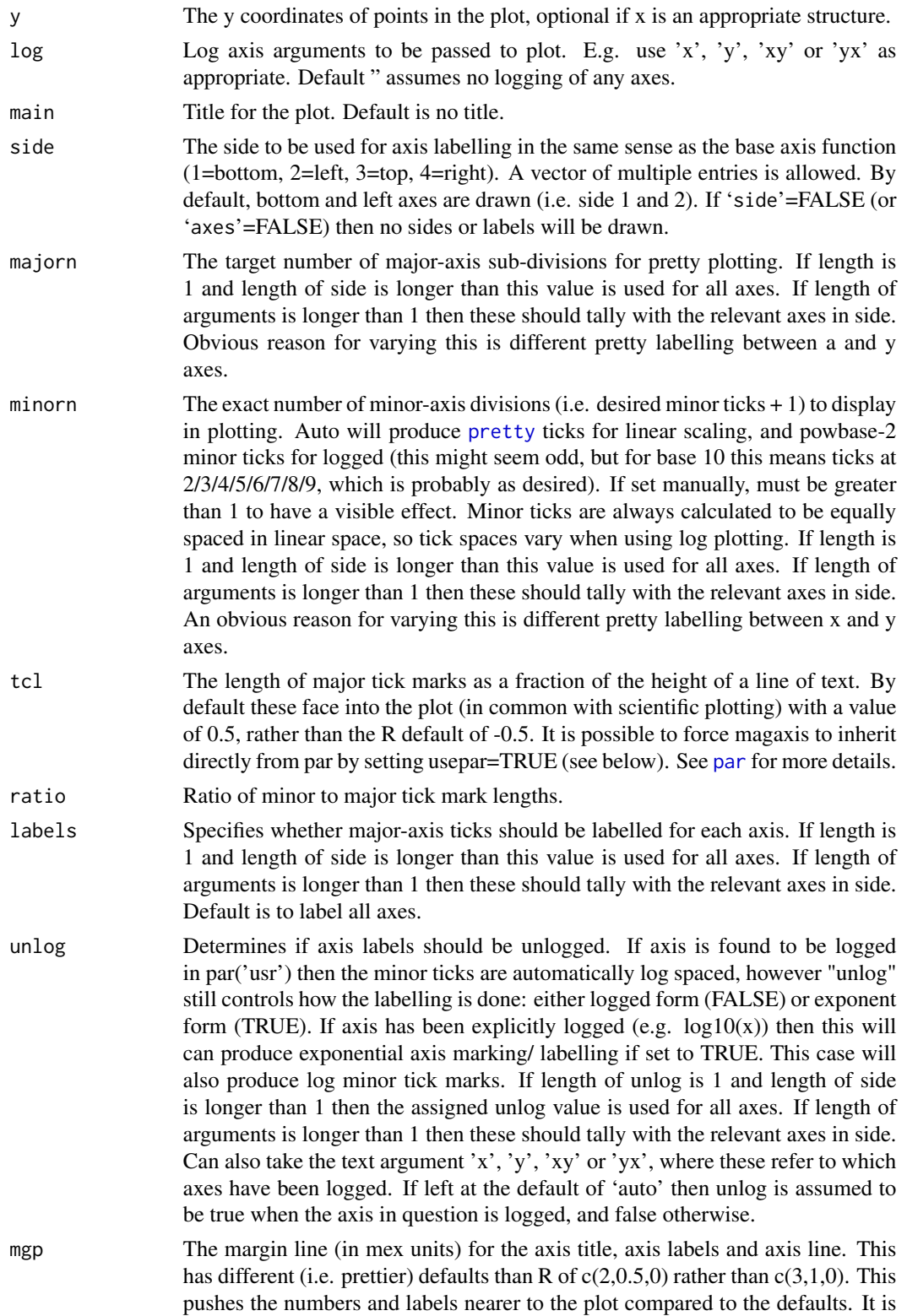

<span id="page-34-0"></span>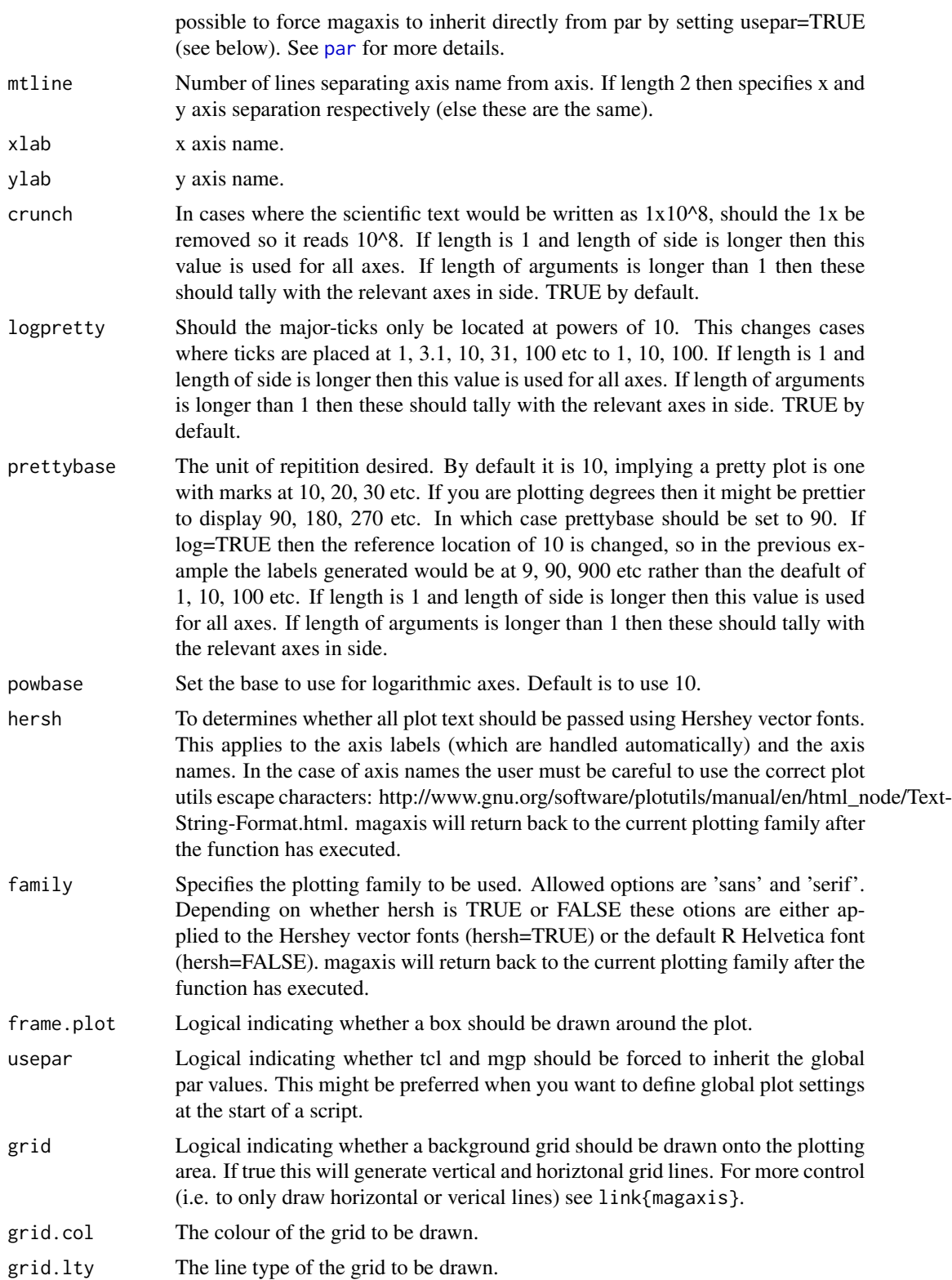

<span id="page-35-0"></span>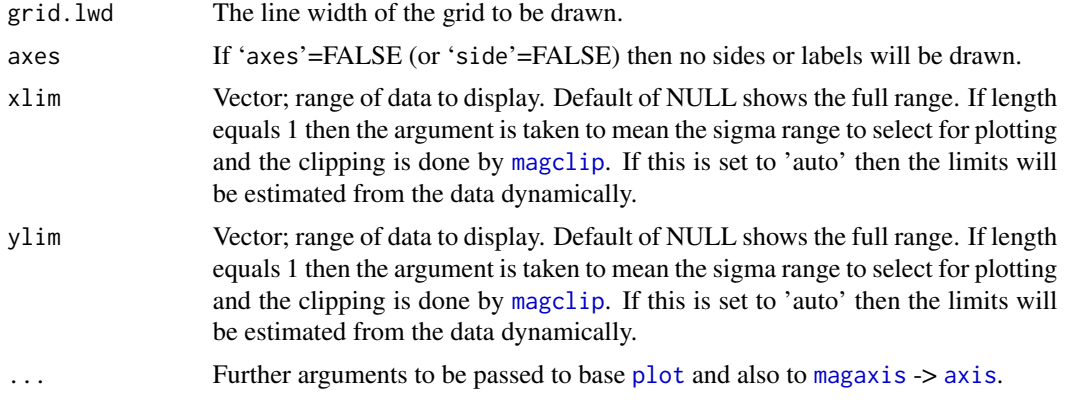

#### Details

This is a simple function that just turns off most of the plotting output of base plot, and replaces where possible those present in magaxis.

If 'x' is a data.frame with more than 2 columns then the utility base [plot](#page-0-0) data.frame plotting function is used to create a full plotting grid. This ignores [magaxis](#page-1-1) settings entirely.

Setting 'xlim' and 'ylim'

#### Value

No output. Run for the side effect of producing nice plotting axes.

#### Author(s)

Aaron Robotham

#### See Also

[magaxis](#page-1-1),[maglab](#page-27-1),[magerr](#page-15-1),[magmap](#page-29-1),[magrun](#page-40-1)

#### Examples

```
x=10^{1:9}
y=1:9
magplot(log10(x),y,unlog='x')
magplot(x,y,log='x')
```
#Not ideal to have two decades between major labels:

```
magplot(x,y,log='x',majorn=c(10,5))
maplot(x,y,log='xy',major=c(10,5,5,5),side=1:4)
```
#Sometimes it is helpful to focus on where most of the data actually is. #Using a single value for xlim and ylim sigma clips the data to that range. #Here a value of 2 means we only show the inner 2-sigma (2% to 98%) range. #The 'auto' option allows magclip to dynamically estimate a clip value.

#### <span id="page-36-0"></span>magproj 37

```
temp=cbind(rt(1e3,1.5),rt(1e3,1.5))
magplot(temp)
magplot(temp, xlim=2, ylim=2)
magplot(temp, xlim='auto', ylim='auto')
#Some astronomy related examples (and how to display the solar symbol):
temp=cbind(runif(10,8,12),runif(10,0,5))
magplot(temp[,1:2], xlab=expression(M['\u0298']), ylab=expression(M['\u0298']/Yr), unlog='xy')
```
<span id="page-36-1"></span>

```
magproj Magic longitude / latitude projection function
```
#### **Description**

High level methods for producing pretty plot of projected data. Particularly useful in astronomy or geography, where many datasets are in longitude (right ascension) / latitude (declination) format. magproj is the highest level function, creating a projected image grid with labels and data. magprojgrid and magprojlabels are functions to simply overplot a grid and add labels respectively.

#### Usage

```
magproj(long, lat, type = "b", plottext, longlim = c(-180, 180), latlim = c(-90, 90),
projection = "aitoff", parameters = NULL, centre = c(0, 0), add = FALSE, fliplong = FALSE,
nlat = 6, nlong = 6, prettybase = 30, labels = TRUE, grid = TRUE, grid.col = "grey",
grid.lty = 2, auto = FALSE, upres = 100, box = TRUE, labloc = c(90, -45),
labeltype = "deg", crunch = FALSE, ...)magprojgrid(nlat = 6, nlong = 6, prettybase = 30, box = TRUE, \ldots)
magprojlabels(nlat = 6, nlong = 6, prettybase = 30, labloc = c(90, -45),
labeltype = 'deg', crunch=FALSE, ...)
```
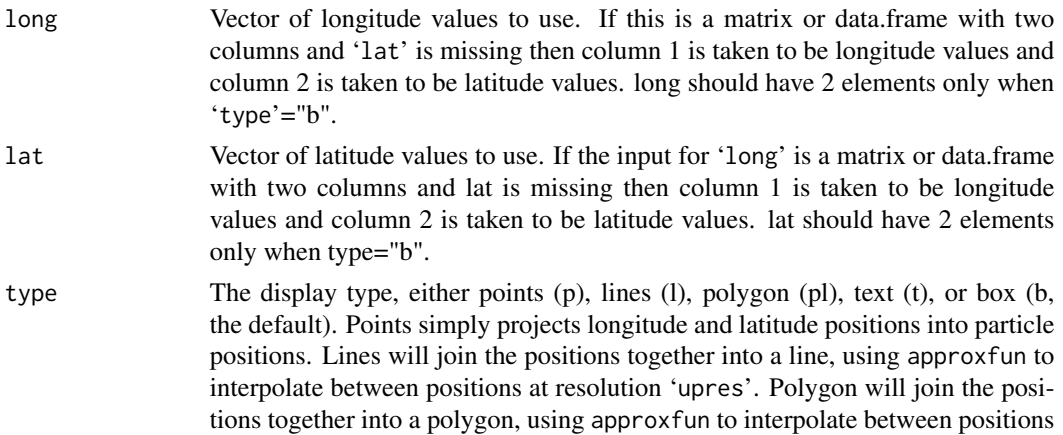

<span id="page-37-0"></span>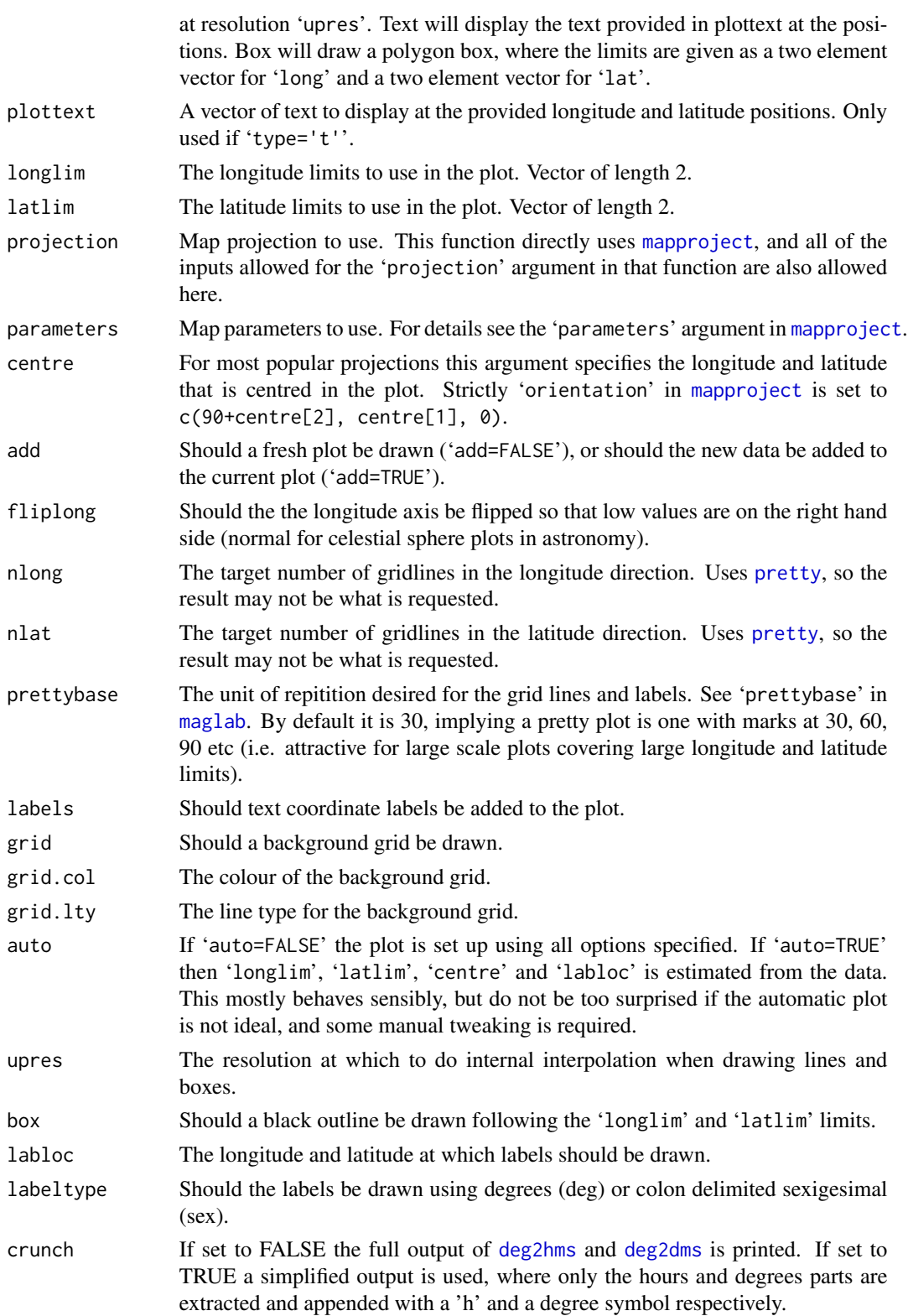

#### <span id="page-38-0"></span>magproj 39

... For magproj, Extra options that are either passed to [points](#page-0-0) ('type='p''), [lines](#page-0-0) ('type='l''), [polygon](#page-0-0) ('type='pl''), [text](#page-0-0) ('type='t''), or [polygon](#page-0-0) ('type='b''). For magprojgrid dots are pased to [lines](#page-0-0) for drawing the grid lines. For magprojlabels dots are passed to [text](#page-0-0) for adding text labels.

#### Value

No output. Run for the side effect of producing nice projected plots.

#### Author(s)

Aaron Robotham

#### See Also

[magplot](#page-32-1), [magaxis](#page-1-1), [maglab](#page-27-1), [magmap](#page-29-1), [magrun](#page-40-1), [magbar](#page-4-1), [magprojextra](#page-39-1)

#### Examples

```
# GAMA fields:
par(mar=c(0.1,0.1,0.1,0.1))
magproj(c(129,141), c(-2,3), type='b', projection='aitoff', centre=c(180,0),
fliplong=TRUE, labloc=c(90,-45), col='red', labeltype = 'sex', crunch=TRUE)
magproj(c(211.5,223.5), c(-2,3), col='red', add=TRUE)
magproj(c(30.2,38.8), c(-10.25,-3.72), col='red', add=TRUE)
magproj(c(30.2,38.8), -6, type='l', add=TRUE, col='grey')
magproj(c(339,351), c(-35,-30), col='red', add=TRUE)
magecliptic(width=10,col=hsv(1/12,alpha=0.3),border=NA)
magecliptic(width=0,col='orange')
magMWplane(width=20,col=hsv(v=0,alpha=0.1),border=NA)
magMWplane(width=0,col='darkgrey')
magMW(pch=16, cex=2, col='darkgrey')
magsun(c(7,26), pch=16, cex=2, col='orange2') #An important date!
magproj(c(174,186), c(-3,2), col='red', add=TRUE)
#Plus SDSS:
magproj(c(110,260), c(-4,70), border='blue', add=TRUE)
magproj(c(35,135,180,217.5,345), c(-3.72,3,2,3,-30)+10, type='t',
plottext=c('G02','G09','G12','G15','G23'), add=TRUE)
legend('topleft', legend=c('GAMA Regions','SDSS Main Survey'), col=c('red','blue'),
pch=c(15,NA), lty=c(NA,1), bty='n')
legend('topright', legend=c('Ecliptic','MW Plane'), col=c(hsv(c(1/12,0), v=c(1,0),
alpha=0.5)), pch=c(15,15), lty=c(1,1), bty='n')
legend('bottomleft', legend=c('Sun', 'MW Centre'), col=c('orange2','darkgrey'), pch=16,
bty='n')
```
<span id="page-39-1"></span><span id="page-39-0"></span>

#### <span id="page-39-2"></span>Description

High level functions to add great circles and thick bands on projections plots. In astronomy these are popular for indicating regions of exclusion surrounding the ecliptic or the Milky-Way plane. Also simple functions to add either the MW bluge to the current projection (magMW) or the sun on a given date (magsun).

#### Usage

```
magring(crosseq = 0, peaklat = 0, offset = 0, res = 1000, \ldots)
magband(crosseq = 0, peaklat = 0, width = 10, res = 1000, \ldots)
magecliptic(width = 10, ...)
magMWplane(width = 10, ...)magsun(Ydate = 'get', anti = FALSE, ...)
magMW(...)
```
#### Arguments

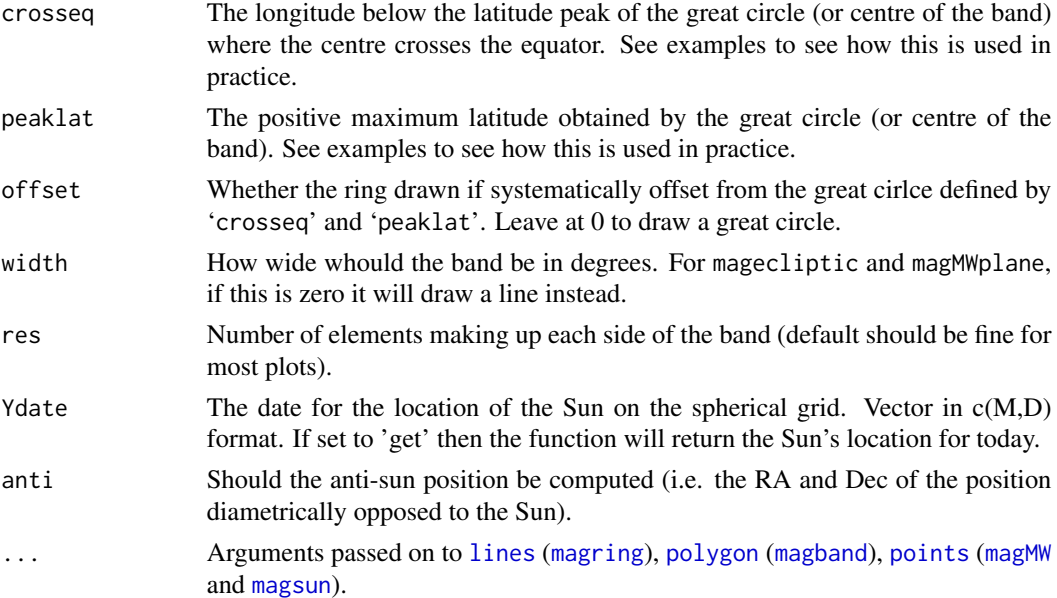

#### Value

No output. Run for the side effect of producing nice projected plots.

#### Author(s)

Aaron Robotham

#### <span id="page-40-0"></span>magrun 41

#### See Also

[magplot](#page-32-1), [magaxis](#page-1-1), [maglab](#page-27-1), [magmap](#page-29-1), [magrun](#page-40-1), [magbar](#page-4-1), [magproj](#page-36-1)

#### Examples

```
# GAMA fields:
par(mar=c(0.1,0.1,0.1,0.1))
magproj(c(129,141), c(-2,3), type='b', projection='aitoff', centre=c(180,0),
fliplong=TRUE, labloc=c(90,-45), col='red', labeltype = 'sex', crunch=TRUE)
magproj(c(211.5,223.5), c(-2,3), col='red', add=TRUE)
magproj(c(30.2,38.8), c(-10.25,-3.72), col='red', add=TRUE)
magproj(c(30.2,38.8), -6, type='l', add=TRUE, col='grey')
magproj(c(339,351), c(-35,-30), col='red', add=TRUE)
magecliptic(width=10,col=hsv(1/12,alpha=0.3),border=NA)
magecliptic(width=0,col='orange')
# Note this a shortcut for: magring(0,23.4,col='orange')
magMWplane(width=20,col=hsv(v=0,alpha=0.1),border=NA)
magMWplane(width=0,col='darkgrey')
# Note this a shortcut for: magring(76.75,62.6,col='darkgrey')
magMW(pch=16, cex=2, col='darkgrey')
magsun(c(7,26), pch=16, cex=2, col='orange2') #An important date!
magproj(c(174,186), c(-3,2), col='red', add=TRUE)
#Plus SDSS:
magproj(c(110,260), c(-4,70), border='blue', add=TRUE)
magproj(c(35,135,180,217.5,345), c(-3.72,3,2,3,-30)+10, type='t',
plottext=c('G02','G09','G12','G15','G23'), add=TRUE)
legend('topleft', legend=c('GAMA Regions','SDSS Main Survey'), col=c('red','blue'),
pch=c(15,NA), lty=c(NA,1), bty='n')
legend('topright', legend=c('Ecliptic','MW Plane'), col=c(hsv(c(1/12,0), v=c(1,0),
alpha=0.5)), pch=c(15,15), lty=c(1,1), bty='n')
legend('bottomleft', legend=c('Sun', 'MW Centre'), col=c('orange2','darkgrey'), pch=16,
bty='n')
```
magrun *Running averages*

#### Description

Computes running averages (medians / means / modes), user defined quantiles and standard deviations for x and y scatter data.

#### Usage

```
magrun(x, y, bins = 10, type='median', ranges = pnorm(c(-1, 1)), binaxis = "x",
equalN = TRUE, xcut, ycut, log = '', Nscale = FALSE, diff = FALSE)
```
### Arguments

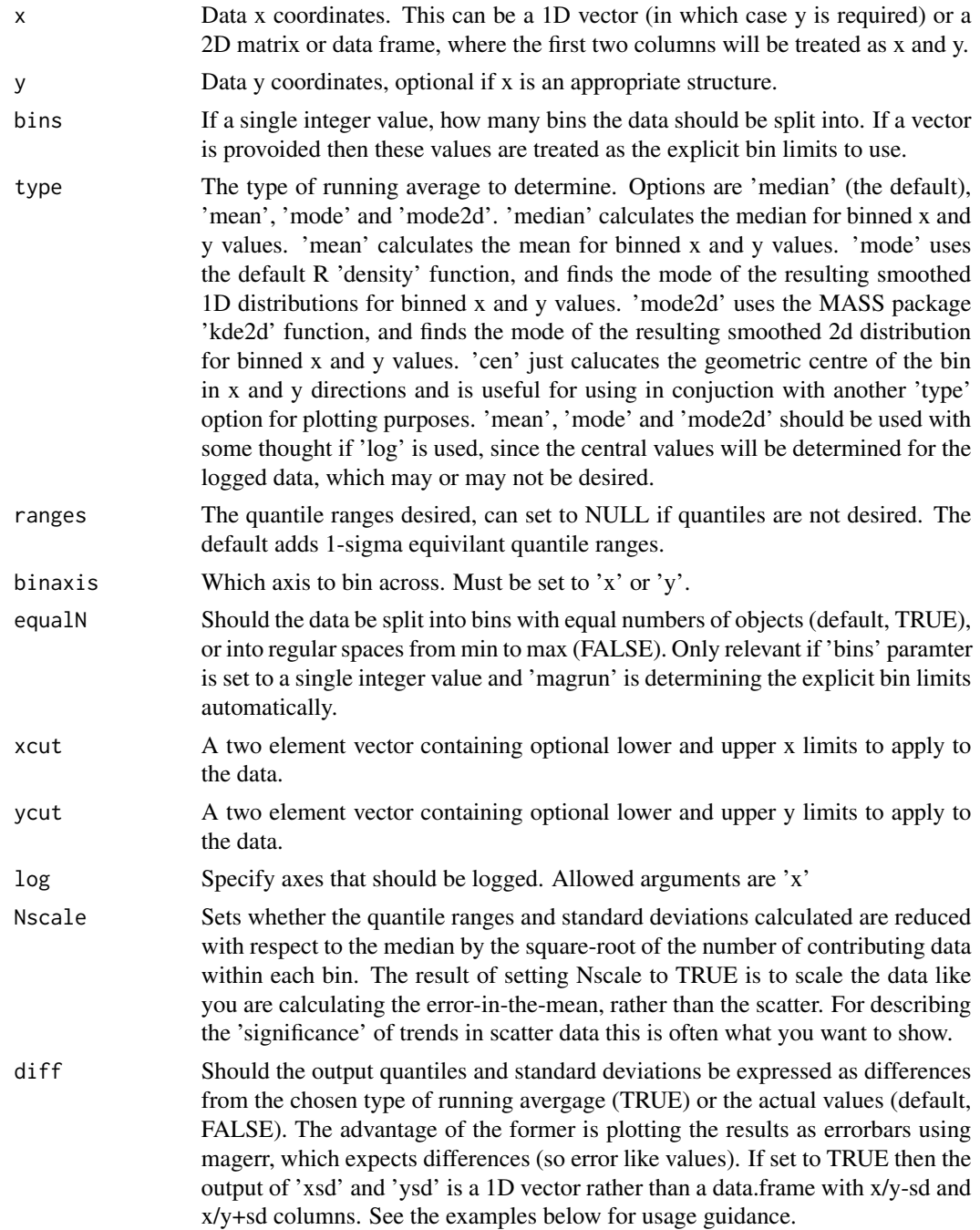

#### Details

This function will be default calculate the running median along the x axis for y values, it is intended to be used to trace the spread in scattered data.

#### <span id="page-42-0"></span>magrun 43

#### Value

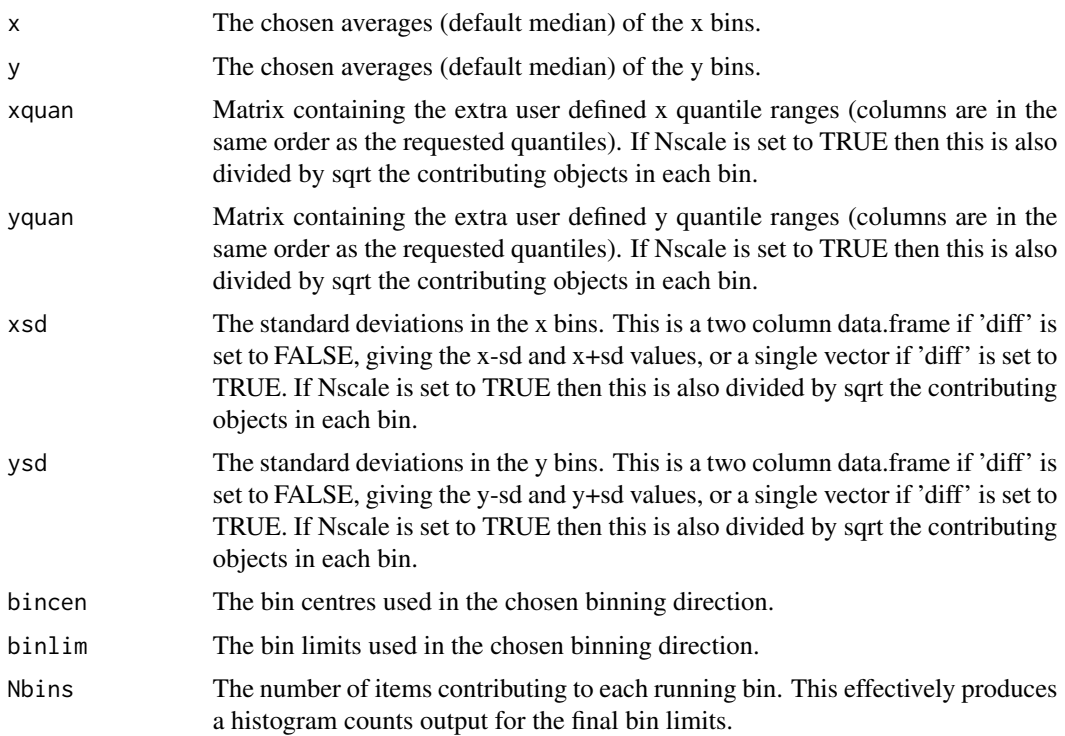

#### Author(s)

Aaron Robotham

#### See Also

[magplot](#page-32-1),[magaxis](#page-1-1),[maglab](#page-27-1),[magerr](#page-15-1),[magmap](#page-29-1)

#### Examples

#Simple example

```
temp=cbind(seq(0,2,len=1e4),rnorm(1e4))
temprun=magrun(temp)
magplot(temp,col='lightgreen',pch='.')
lines(temprun,col='red')
lines(temprun$x,temprun$yquan[,1],lty=2,col='red')
lines(temprun$x,temprun$yquan[,2],lty=2,col='red')
temprun=magrun(temp,binaxis='y')
lines(temprun,col='blue')
lines(temprun$xquan[,1],temprun$y,lty=2,col='blue')
lines(temprun$xquan[,2],temprun$y,lty=2,col='blue')
```
#Now with a gradient- makes it clear why the axis choice matters for simple line fitting.

```
temp=cbind(seq(0,2,len=1e4),rnorm(1e4)+1+seq(0,2,len=1e4))
temprun=magrun(temp)
magplot(temp,col='lightgreen',pch='.')
lines(temprun,col='red')
lines(temprun$x,temprun$yquan[,1],lty=2,col='red')
lines(temprun$x,temprun$yquan[,2],lty=2,col='red')
temprun=magrun(temp,binaxis='y')
lines(temprun,col='blue')
lines(temprun$xquan[,1],temprun$y,lty=2,col='blue')
lines(temprun$xquan[,2],temprun$y,lty=2,col='blue')
```

```
#Compare the different centres.
```

```
temp=cbind(seq(0,2,len=1e4),rnorm(1e4)^2+seq(0,2,len=1e4))
temprunmedian=magrun(temp,type='median')
temprunmean=magrun(temp,type='mean')
temprunmode=magrun(temp,type='mode')
temprunmode2d=magrun(temp,type='mode2d')
magplot(temp,col='grey',pch='.',ylim=c(-2,5))
lines(temprunmedian,col='red')
lines(temprunmean,col='green')
lines(temprunmode,col='blue')
lines(temprunmode2d,col='orange')
```
#Choose your own bins.

```
temp=cbind(seq(0,2,len=1e4),rnorm(1e4)+1+seq(0,2,len=1e4))
temprun=magrun(temp,bins=c(0.1,0.5,0.7,1.2,1.3,2))
magplot(temp,col='lightgreen',pch='.')
points(temprun,col='red')
```
#Show the 'error in the mean' type data points. Comparing to the best fit line, #it is clear they are much more meaningful at reflecting the error in the trend seen, #but not the distribution (or scatter) of data around this.

```
temp=cbind(seq(0,2,len=1e3),rnorm(1e3)+1+seq(0,2,len=1e3))
temprun=magrun(temp,bins=5)
temprunNscale=magrun(temp,bins=5,Nscale=TRUE)
magplot(temp,col='lightgreen',pch='.')
magerr(temprun$x,temprun$y,temprun$x-temprun$xquan[,1], temprun$y-temprun$yquan[,1],
temprun$xquan[,2]-temprun$x, temprun$yquan[,2]-temprun$y, lty=2,length=0,col='blue')
magerr(temprunNscale$x,temprunNscale$y,temprunNscale$x-temprunNscale$xquan[,1],
temprunNscale$y-temprunNscale$yquan[,1],temprunNscale$xquan[,2]-temprunNscale$x,
temprunNscale$yquan[,2]-temprunNscale$y,col='red')
abline(lm(temp[,2]~temp[,1]),col='black')
```
#Or the above type of plot can be done more simply using the 'diff' flag.

```
temprun=magrun(temp,bins=5,diff=TRUE)
temprunNscale=magrun(temp,bins=5,Nscale=TRUE,diff=TRUE)
magplot(temp,col='lightgreen',pch='.')
magerr(temprun$x,temprun$y,temprun$xquan[,1], temprun$yquan[,1], temprun$xquan[,2],
temprun$yquan[,2],lty=2,length=0,col='blue')
```
#### <span id="page-44-0"></span>magtri 45

```
magerr(temprunNscale$x,temprunNscale$y,temprunNscale$xquan[,1], temprunNscale$yquan[,1],
temprunNscale$xquan[,2],temprunNscale$yquan[,2],col='red')
abline(lm(temp[,2]~temp[,1]),col='black')
#Similar, but using the 'sd' output.
magplot(temp,col='lightgreen',pch='.')
magerr(temprun$x,temprun$y,temprun$xsd,temprun$ysd,lty=2,length=0,col='blue')
magerr(temprunNscale$x,temprunNscale$y,temprunNscale$xsd,temprunNscale$ysd,col='red')
abline(lm(temp[,2]~temp[,1]),col='black')
```
magtri *High level triangle plotting code for MCMC chains*

#### Description

A very high level (minimal options) MCMC chain triangle plot function. The default is deliberately spartan in terms of options, but the result should be a clear set of covariance plots that should give quick insight into the stationary sampling quality of a set of MCMC posterior chains.

#### Usage

magtri(chains, samples, samptype = "end", grid = FALSE, tick = FALSE)

#### Arguments

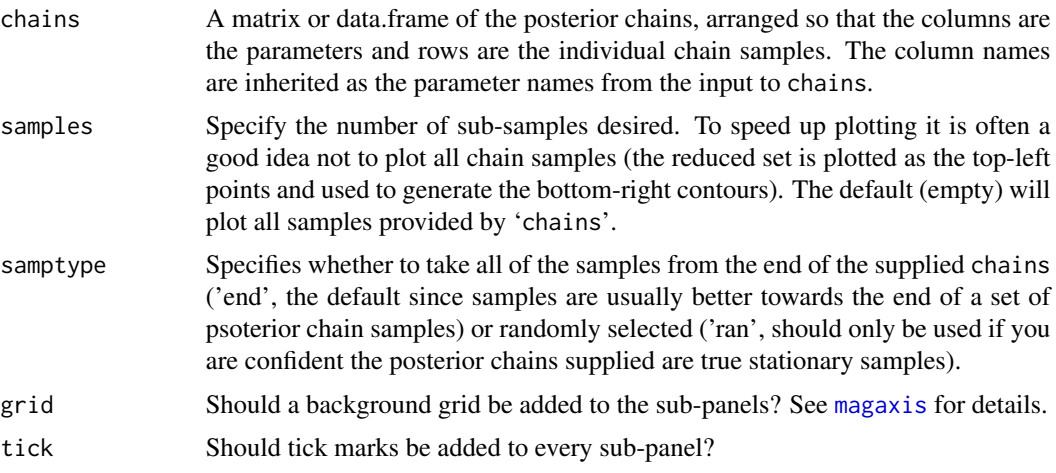

#### Details

This interface is deliberately very high level with few options. It is really designed to allow quick exploratory views of posterior samples from MCMC chains, and publication grade plots should be designed by the user. That said, in many situations the plots generated are of pleasant, clear and publishable quality.

Other types of data can be plotted using this function of course, but the default setup is tuned towards being useful for MCMC posterior chain samples.

The contour levels shown are the defaults for magcon, i.e. they contain  $50\%$  (lty=2),  $68\%$  (lty=1) and 95% (lty=3) of the posterior chains.

The red cross shows the mean for the sampled posterior chain. The red vertical dashed line traces this over the contour plots. The red dotted line shows the +/- SD range of the sampled posterior chain.

#### Value

Outputs a two column matrix containing the means and standard deviations fo the parameters. Generally run for the side effect of producing nice projected plots.

#### Author(s)

Aaron Robotham

#### See Also

[magcon](#page-8-1)

#### Examples

```
Sigma=matrix(c(10,3,-5,3,12,8,-5,8,20),3,3)
chains=MASS::mvrnorm(n=1000, mu=1:3, Sigma=Sigma)
magtri(chains,tick=TRUE)
```
<span id="page-45-1"></span>magwarp *Remap Image WCS via Warping*

#### Description

Remaps an input Tan Gnomonic or Sine Orthographic projection projection system to a different target WCS.

#### Usage

```
magwarp(image_in, header_out = NULL, header_in = NULL, dim_out, direction = "auto",
boundary = "dirichlet", interpolation = "cubic", doscale = TRUE, CRVAL1_in = \theta,
CRVAL2_in = 0, CRPIX1_in = 0, CRPIX2_in = 0, CD1_in = 1, CD1_2_in = 0, CD2_in = 0, CD2_in = 0,
CD2_2_in = 1, CRVAL1_out = 0, CRVAL2_out = 0, CRPIX1_out = 0, CRPIX2_out = 0,
CD1_1_out = 1, CD1_2_out = 0, CD2_1_out = 0, CD2_2_out = 1, plot = FALSE, ...)
```
<span id="page-45-0"></span>

#### <span id="page-46-0"></span>magwarp 47

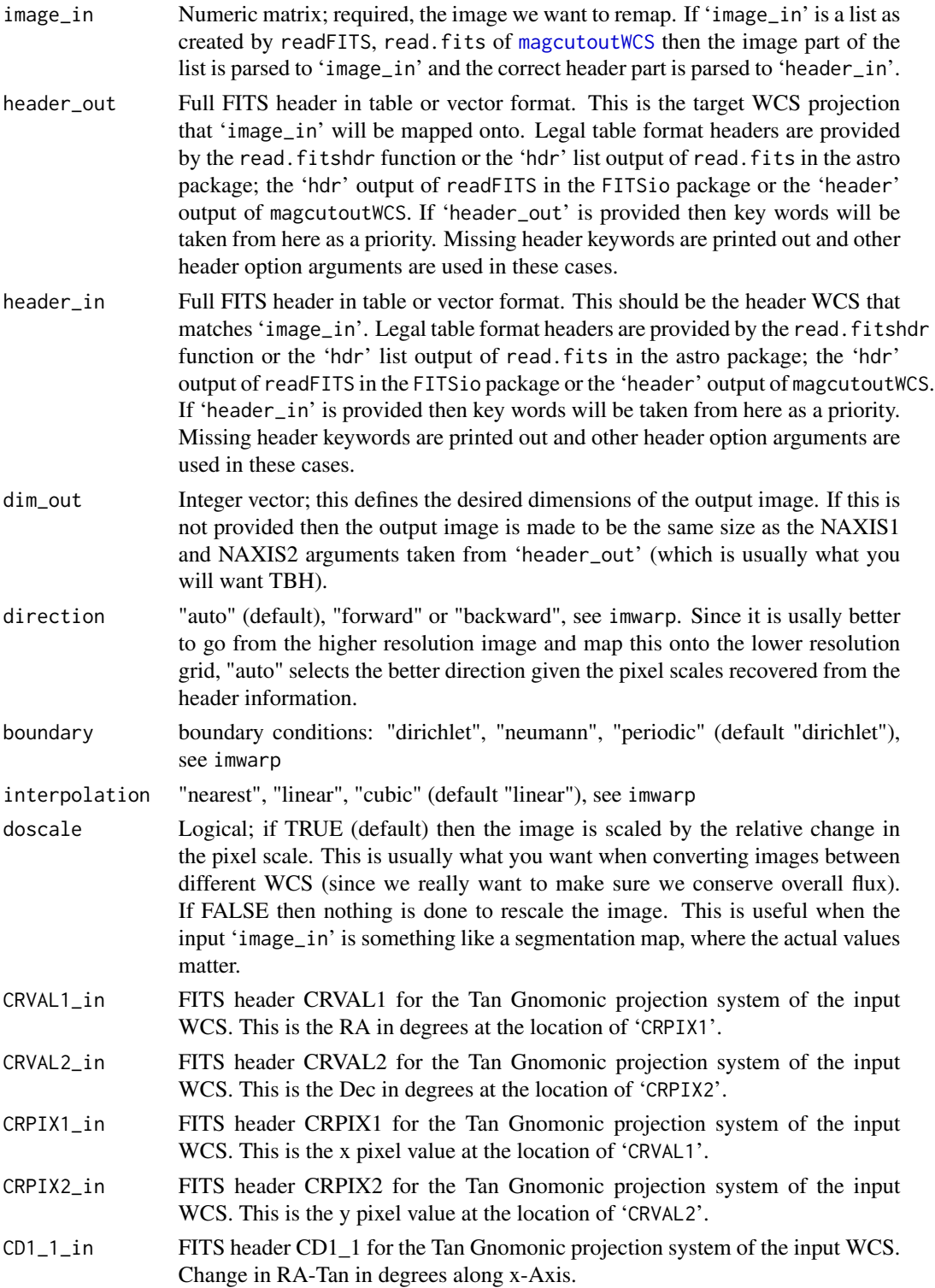

<span id="page-47-0"></span>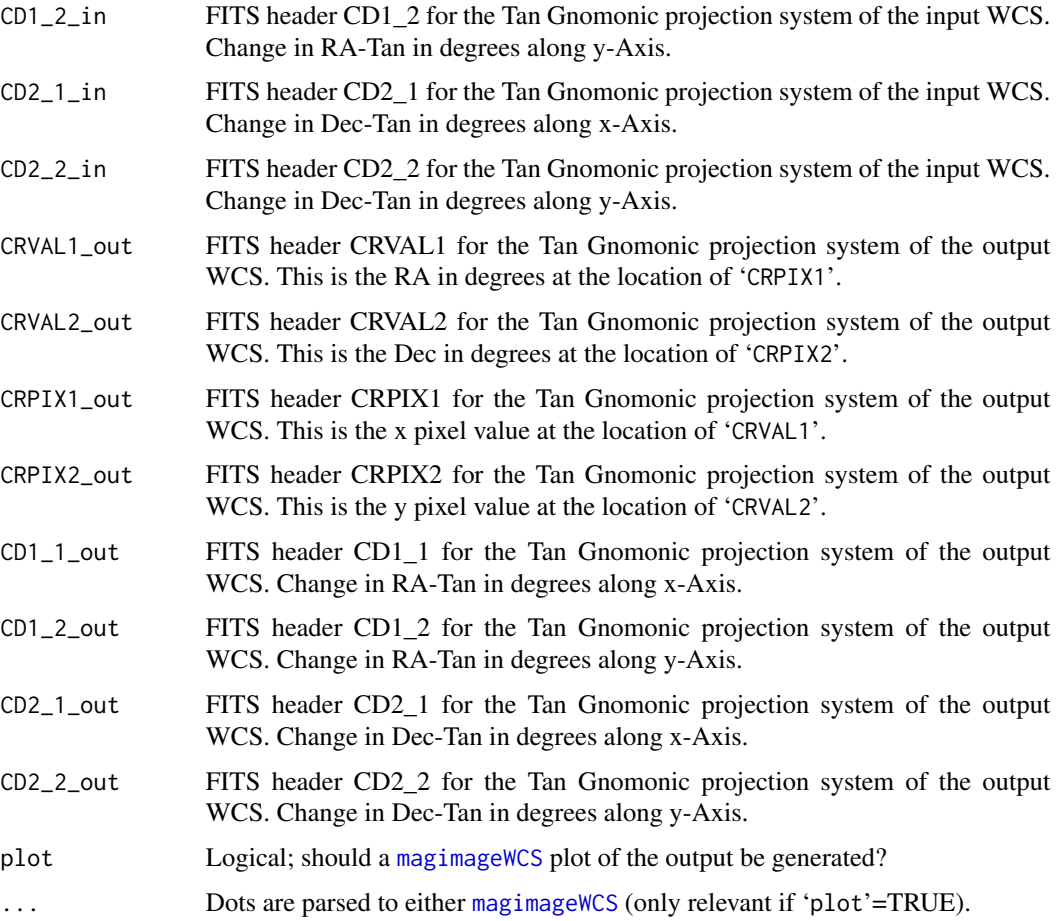

#### Details

The function allows for arbitrary WCS remapping, as long as the input and output WCS both use the Tan Gnomonic projection system (which is by far the most common with modern survey imaging data). The process internally does the following:

- xy2radec; maps the input image to RA and Dec per pixel using the input header
- radec2xy; maps the pixel RA and Dec coordinates onto the desired output pixel grid using the output header

There are a few different ways to consider doing pixel remapping (or warping). The main question is usually whether to operate on a forward or backwards manner (see imwarp). Backwards mapping (the default) finds the best interpolation of every output pixel in the input image, whereas forward mapping finds the best interpolation of every input pixel on the output image. Backwards mapping usually provides the fewest artefacts (hence it is the default), but in general if the input image is higher resolution then you might prefer forward mapping and vica-versa.

The actual warping is done using the imwarp function in the imager package, so this will need to be installed prior to use (it is available on CRAN).

#### <span id="page-48-0"></span>magwarp 49

#### Value

A list containing:

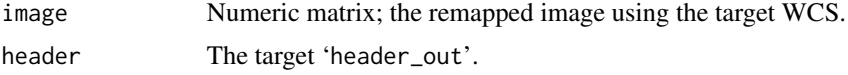

#### Note

This function uses a bi-cubic interpolation scheme by default. It should approximately conserve the flux in 'image\_in', but this is not guaranteed. The 'linear' interpolation scheme may be closer to conserving flux in images with sharp features. The conservation is usually good to about 0.1% (i.e. 0.01 mag). If you require better conservation than this then alternative schemes (e.g. SWarp) will be required.

#### Author(s)

Aaron Robotham

#### See Also

[magimageWCSRGB](#page-22-2)

#### Examples

```
## Not run:
VISTA_K=readFITS(system.file("extdata", 'VISTA_K.fits', package="magicaxis"))
VST_r=readFITS(system.file("extdata", 'VST_r.fits', package="magicaxis"))
GALEX_NUV=readFITS(system.file("extdata", 'GALEX_NUV.fits', package="magicaxis"))
```
magwarp(VST\_r, GALEX\_NUV\$hdr, plot=TRUE) magwarp(VISTA\_K, GALEX\_NUV\$hdr, plot=TRUE)

magwarp(GALEX\_NUV, VST\_r\$hdr, plot=TRUE) magwarp(VISTA\_K, VST\_r\$hdr, plot=TRUE)

magwarp(GALEX\_NUV, VISTA\_K\$hdr, plot=TRUE) magwarp(VST\_r, VISTA\_K\$hdr, plot=TRUE)

## End(Not run)

# <span id="page-49-0"></span>Index

∗Topic MCMC magtri , [45](#page-44-0) ∗Topic WCS magcutout , [10](#page-9-0) magimageWCS, [23](#page-22-0) magwarp , [46](#page-45-0) ∗Topic axis magaxis , [2](#page-1-0) maglab, [28](#page-27-0) magplot, [33](#page-32-0) ∗Topic bar magbar, <mark>[5](#page-4-0)</mark> ∗Topic clip magclip , [7](#page-6-0) ∗Topic contour magcon, <mark>[9](#page-8-0)</mark> ∗Topic cutout magcutout , [10](#page-9-0) ∗Topic error magerr , [16](#page-15-0) ∗Topic gnomonic magimageWCS, [23](#page-22-0) magwarp , [46](#page-45-0) ∗Topic histogram maghist , [17](#page-16-0) ∗Topic hist maghist , [17](#page-16-0) ∗Topic image magimage, [20](#page-19-0) ∗Topic legend magbar, <mark>[5](#page-4-0)</mark> ∗Topic log magaxis , [2](#page-1-0) maglab, [28](#page-27-0) magplot , [33](#page-32-0) ∗Topic mapping magmap, [30](#page-29-0) ∗Topic map magproj, [37](#page-36-0)

magprojextra,[40](#page-39-0) ∗Topic mcmc magtri,4<mark>5</mark> ∗Topic mean magrun , [41](#page-40-0) ∗Topic median magrun , [41](#page-40-0) ∗Topic mode magrun , [41](#page-40-0) ∗Topic plot magaxis , [2](#page-1-0) maglab, 2<mark>8</mark> magplot, [33](#page-32-0) ∗Topic posterior magtri,4<mark>5</mark> ∗Topic projection magproj , [37](#page-36-0) magprojextra,[40](#page-39-0) ∗Topic quantile magcon , [9](#page-8-0) magrun , [41](#page-40-0) ∗Topic sigma magclip , [7](#page-6-0) ∗Topic triangle magtri, 4<mark>5</mark> ∗Topic warp magwarp, [46](#page-45-0) arrows , *[16,](#page-15-0) [17](#page-16-0)* , *[26](#page-25-0)* axis , *[5](#page-4-0)* , *[26](#page-25-0)* , *[36](#page-35-0)* color.legend , *[6](#page-5-0)* contour , *[10](#page-9-0)* deg2dms , *[38](#page-37-0)* deg2hms , *[38](#page-37-0)* dms2deg , *[12](#page-11-0)* draw.ellipse , *[16,](#page-15-0) [17](#page-16-0)* heat.colors , *[21](#page-20-0)*

#### $I<sub>N</sub>$  in  $I<sub>N</sub>$  is  $I<sub>N</sub>$  in  $I<sub>N</sub>$  in

hist, *[17](#page-16-0)*, *[19](#page-18-0)* hms2deg, *[12](#page-11-0)* image, *[22,](#page-21-0) [23](#page-22-0)* lines, *[26](#page-25-0)*, *[39,](#page-38-0) [40](#page-39-0)* magaxis, [2,](#page-1-0) *[6](#page-5-0)*, *[10](#page-9-0)*, *[17](#page-16-0)*, *[22,](#page-21-0) [23](#page-22-0)*, *[30](#page-29-0)*, *[36](#page-35-0)*, *[39](#page-38-0)*, *[41](#page-40-0)*, *[43](#page-42-0)*, *[45](#page-44-0)* magband, *[40](#page-39-0)* magband *(*magprojextra*)*, [40](#page-39-0) magbar, [5,](#page-4-0) *[10](#page-9-0)*, *[32](#page-31-0)*, *[39](#page-38-0)*, *[41](#page-40-0)* magclip, [7,](#page-6-0) *[18](#page-17-0)*, *[36](#page-35-0)* magcon, [9,](#page-8-0) *[46](#page-45-0)* magcutout, [10,](#page-9-0) *[23](#page-22-0)* magcutoutWCS, *[11](#page-10-0)*, *[24](#page-23-0)*, *[27](#page-26-0)*, *[47](#page-46-0)* magcutoutWCS *(*magcutout*)*, [10](#page-9-0) magecliptic *(*magprojextra*)*, [40](#page-39-0) magerr, *[5](#page-4-0)*, [16,](#page-15-0) *[30](#page-29-0)*, *[36](#page-35-0)*, *[43](#page-42-0)* maghist, *[7,](#page-6-0) [8](#page-7-0)*, [17](#page-16-0) magicaxis *(*magicaxis-package*)*, [2](#page-1-0) magicaxis-package, [2](#page-1-0) magimage, *[12](#page-11-0)*, [20,](#page-19-0) *[26,](#page-25-0) [27](#page-26-0)*, *[32](#page-31-0)* magimageRGB, *[26](#page-25-0)* magimageRGB *(*magimage*)*, [20](#page-19-0) magimageWCS, *[12](#page-11-0)*, *[14](#page-13-0)*, *[23](#page-22-0)*, [23,](#page-22-0) *[48](#page-47-0)* magimageWCSCompass *(*magimageWCS*)*, [23](#page-22-0) magimageWCSGrid *(*magimageWCS*)*, [23](#page-22-0) magimageWCSLabels *(*magimageWCS*)*, [23](#page-22-0) magimageWCSRGB, *[49](#page-48-0)* magimageWCSRGB *(*magimageWCS*)*, [23](#page-22-0) maglab, *[5,](#page-4-0) [6](#page-5-0)*, *[10](#page-9-0)*, *[17](#page-16-0)*, [28,](#page-27-0) *[36](#page-35-0)*, *[38,](#page-37-0) [39](#page-38-0)*, *[41](#page-40-0)*, *[43](#page-42-0)* magmap, *[5,](#page-4-0) [6](#page-5-0)*, *[10](#page-9-0)*, *[17](#page-16-0)*, *[21–](#page-20-0)[23](#page-22-0)*, *[30](#page-29-0)*, [30,](#page-29-0) *[36](#page-35-0)*, *[39](#page-38-0)*, *[41](#page-40-0)*, *[43](#page-42-0)* magMW, *[40](#page-39-0)* magMW *(*magprojextra*)*, [40](#page-39-0) magMWplane *(*magprojextra*)*, [40](#page-39-0) magplot, *[5](#page-4-0)[–8](#page-7-0)*, *[10](#page-9-0)*, *[17](#page-16-0)*, *[19](#page-18-0)*, *[30](#page-29-0)*, [33,](#page-32-0) *[39](#page-38-0)*, *[41](#page-40-0)*, *[43](#page-42-0)* magproj, [37,](#page-36-0) *[41](#page-40-0)* magprojextra, *[39](#page-38-0)*, [40](#page-39-0) magprojgrid *(*magproj*)*, [37](#page-36-0) magprojlabels *(*magproj*)*, [37](#page-36-0) magring, *[40](#page-39-0)* magring *(*magprojextra*)*, [40](#page-39-0) magrun, *[5,](#page-4-0) [6](#page-5-0)*, *[10](#page-9-0)*, *[17](#page-16-0)*, *[30](#page-29-0)*, *[36](#page-35-0)*, *[39](#page-38-0)*, *[41](#page-40-0)*, [41](#page-40-0) magsun, *[40](#page-39-0)* magsun *(*magprojextra*)*, [40](#page-39-0) magtri, [45](#page-44-0) magwarp, *[25](#page-24-0)*, *[27](#page-26-0)*, [46](#page-45-0)

magWCSradec2xy, *[13](#page-12-0)* magWCSradec2xy *(*magcutout*)*, [10](#page-9-0) magWCSxy2radec *(*magcutout*)*, [10](#page-9-0) mapproject, *[38](#page-37-0)* mtext, *[5](#page-4-0)* par, *[3,](#page-2-0) [4](#page-3-0)*, *[34,](#page-33-0) [35](#page-34-0)* plot, *[36](#page-35-0)* points, *[39,](#page-38-0) [40](#page-39-0)* polygon, *[16,](#page-15-0) [17](#page-16-0)*, *[39,](#page-38-0) [40](#page-39-0)* pretty, *[3](#page-2-0)*, *[18](#page-17-0)*, *[34](#page-33-0)*, *[38](#page-37-0)* radec2xy, *[27](#page-26-0)* rainbow, *[21](#page-20-0)* terrain.colors, *[21](#page-20-0)* text, *[39](#page-38-0)* topo.colors, *[21](#page-20-0)* xy2radec, *[27](#page-26-0)*